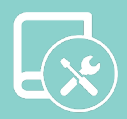

# Manuale Installazione Easyzone

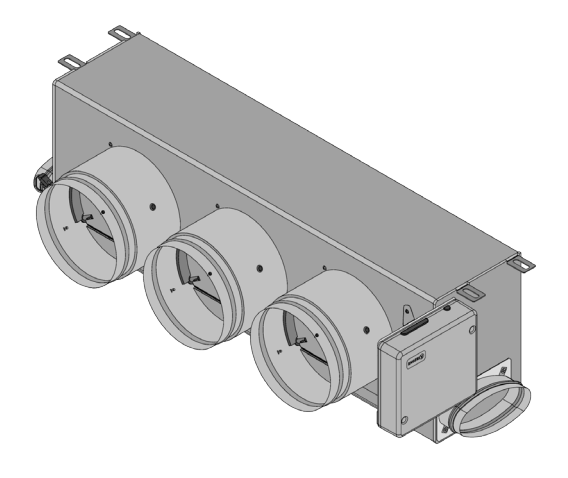

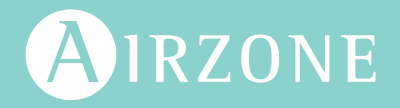

## Indice

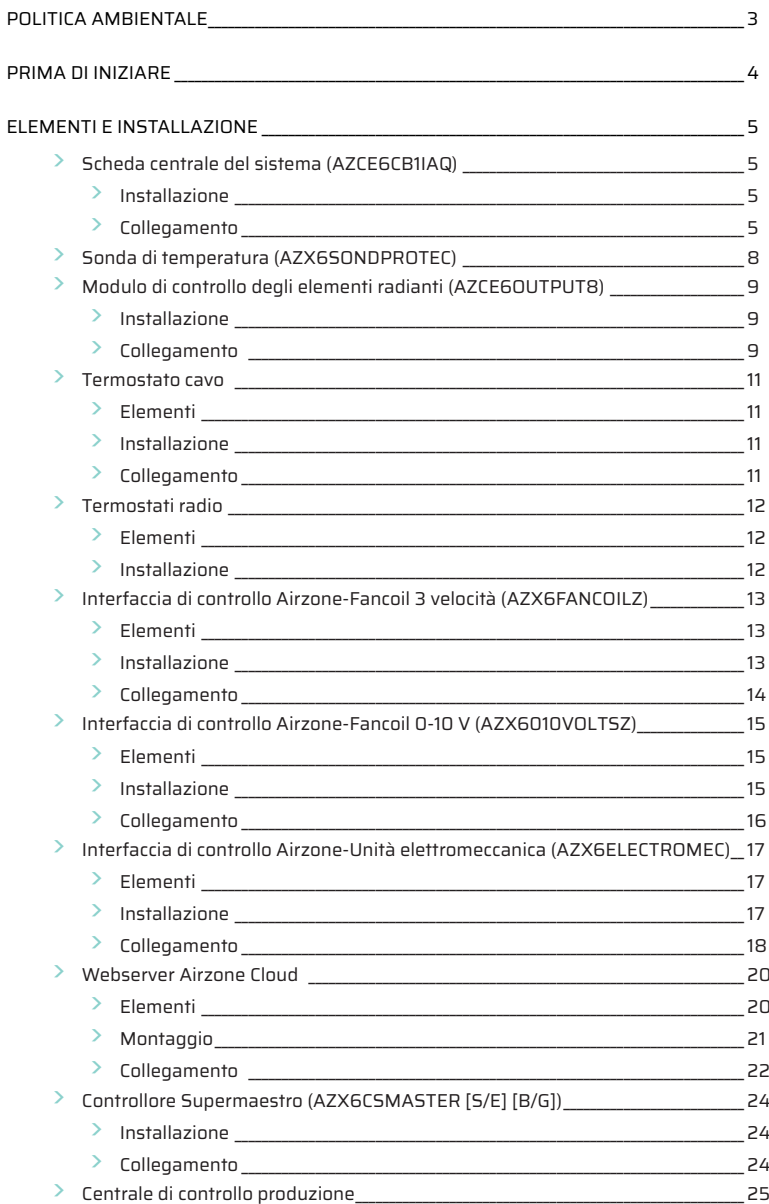

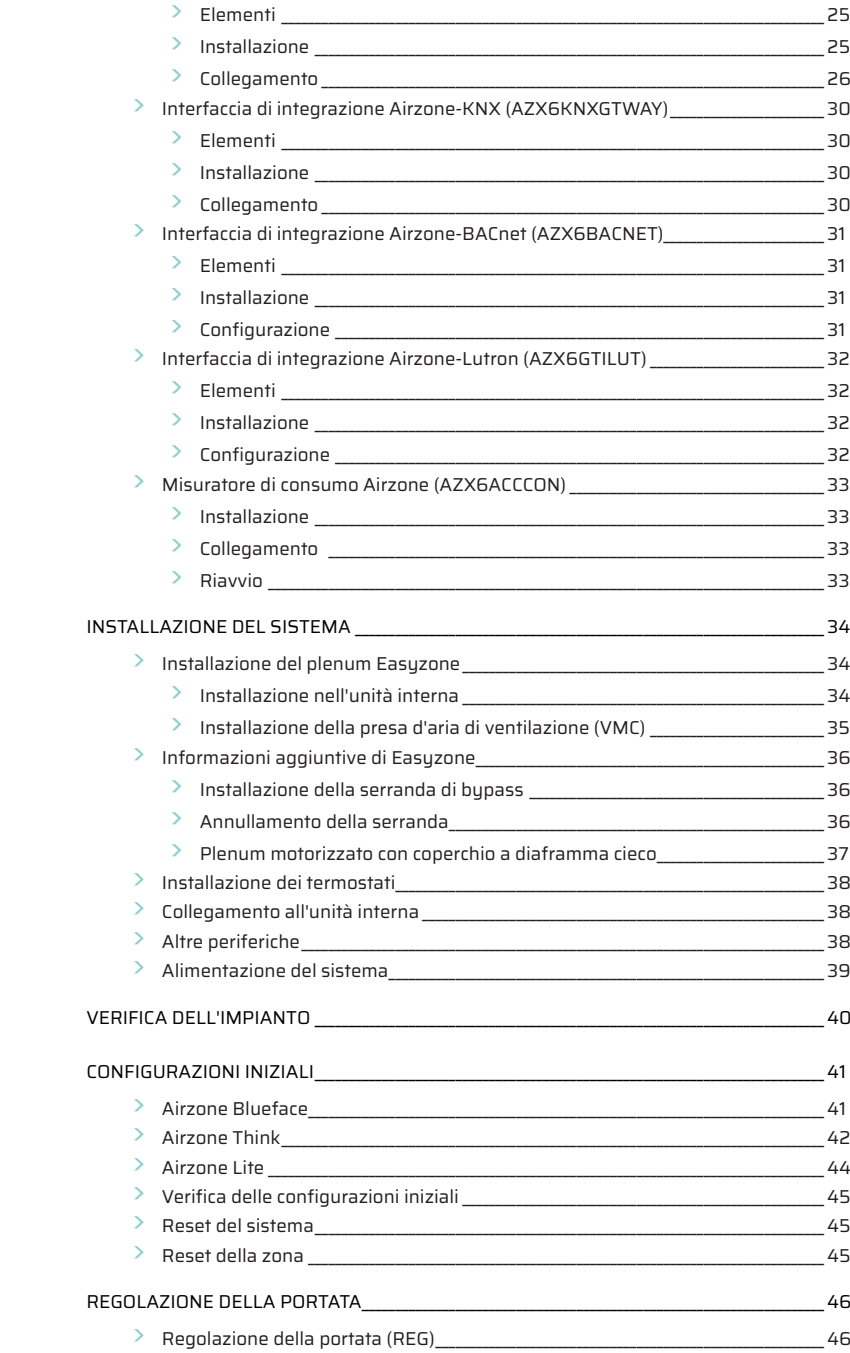

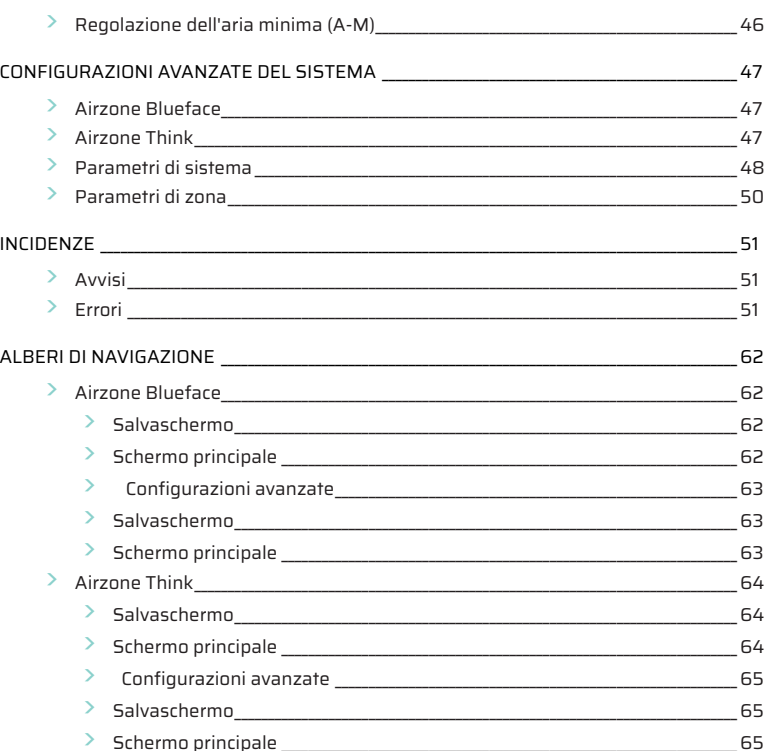

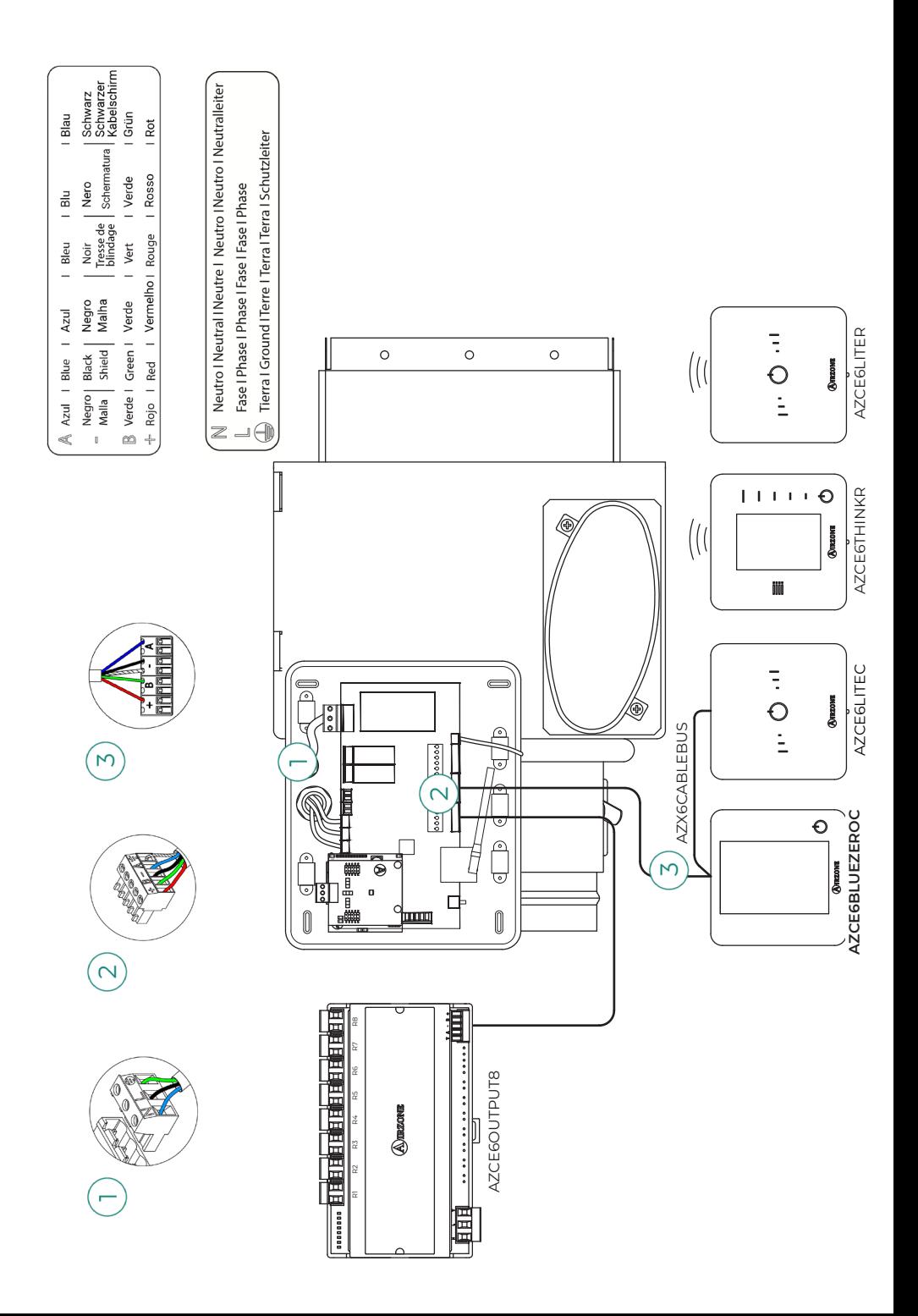

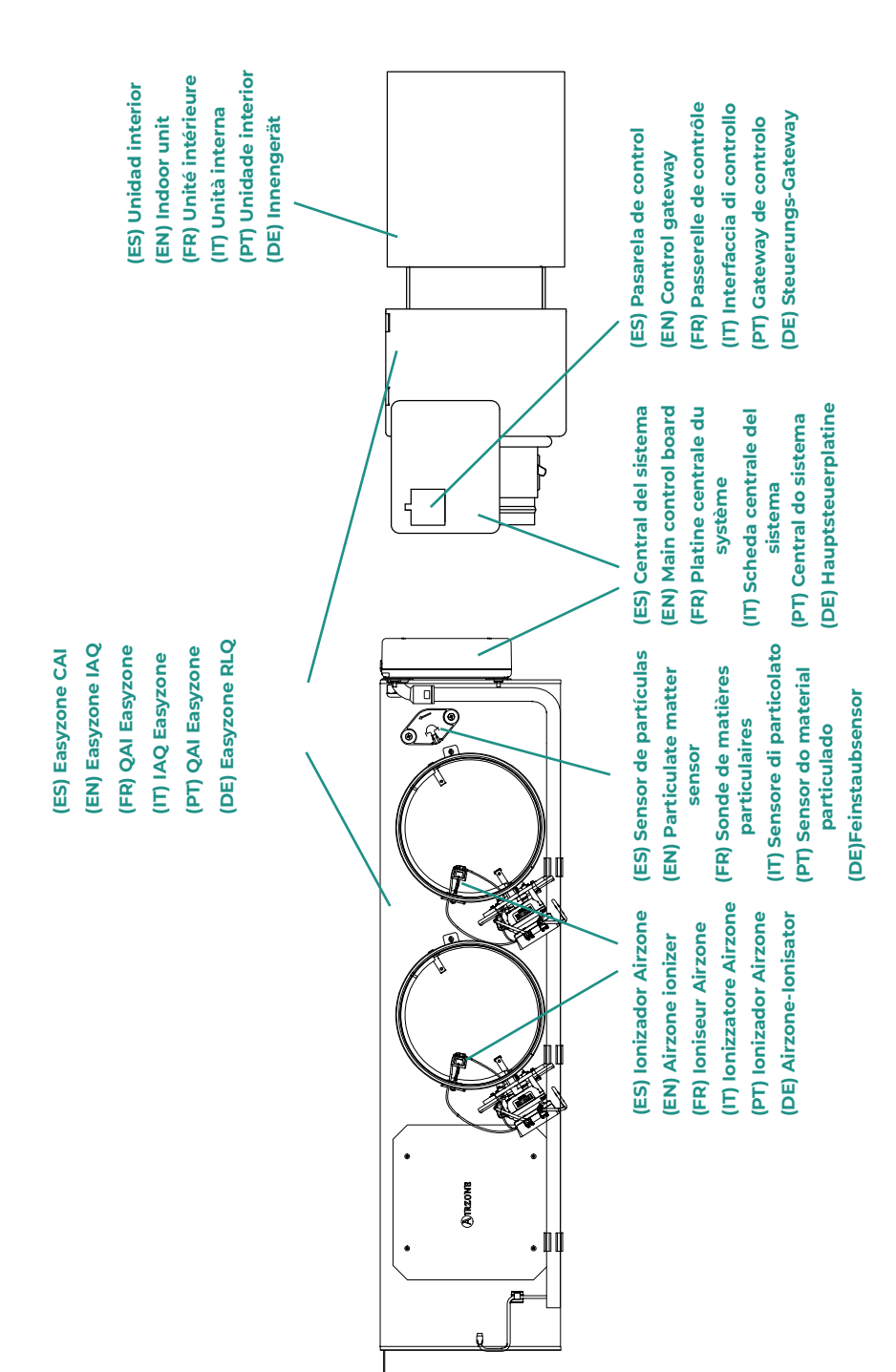

## <span id="page-6-0"></span>Politica ambientale

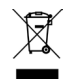

• Non smaltire mai questa unità insieme agli altri rifiuti domestici. I prodotti elettrici ed elettronici contengono sostanze che possono essere dannose per l'ambiente in assenza di un adeguato trattamento. Il simbolo del cassonetto contrassegnato da una croce indica la raccolta separata delle apparecchiature elettriche, differente dal resto dei rifiuti urbani. Per una corretta gestione ambientale, l'unità dovrà essere smaltita presso gli appositi centri di raccolta alla fine del suo ciclo di vita.

- Le parti che fanno parte di questa unità possono essere riciclate. Si prega quindi di rispettare la regolamentazione in vigore sulla tutela dell'ambiente.
- È necessario consegnare l'articolo al relativo distributore in caso di sostituzione con un'altra unità nuova o depositarlo in un centro di raccolta specializzato.
- I trasgressori saranno soggetti alle sanzioni e alle misure stabilite dalle normative in materia di tutela dell'ambiente.

## <span id="page-7-0"></span>Prima di iniziare

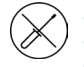

• Il sistema deve essere installato da un tecnico qualificato.

- Questo prodotto non deve essere in nessun caso modificato o smontato.
- Non maneggiare il sistema con le mani bagnate o umide.
- Non riparare l'apparecchio in caso di malfunzionamento. Si prega di mettersi in contatto con il proprio rappresentante di vendita o di servizio per riparare o smaltire il prodotto.

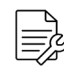

• Prima di installare il sistema Airzone, verificare che l'impianto di climatizzazione sia stato installato secondo i requisiti del costruttore, nel rispetto della normativa locale in vigore e che funzioni correttamente.

• Collocare e connettere tutti gli elementi dell'impianto secondo la regolamentazione elettronica locale in vigore.

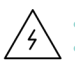

- Effettuare tutti i collegamenti senza alimentazione elettrica.
- Prestare particolare attenzione per non provocare nessun cortocircuito nei collegamenti del sistema.
- Consultare con attenzione il diagramma di cablaggio e queste istruzioni durante la realizzazione del cablaggio.
- Collegare saldamente tutti i cavi. La presenza di cavi non fissati potrebbe causare un surriscaldamento nei punti di collegamento e un possibile rischio di incendio.
- Non collocare il bus di comunicazione Airzone vicino a linee di forza, fluorescenti, motori ecc., poiché possono generare interferenze nelle comunicazioni.

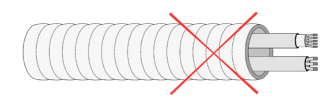

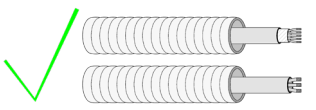

- Nel cablaggio di alimentazione esterno del sistema dovrà essere inserito un interruttore principale o un altro mezzo di scollegamento dotato di una separazione costante in tutti i poli, secondo la regolamentazione locale o nazionale pertinente. Se l'alimentazione principale si spegne, il sistema si riavvierà automaticamente. **Utilizzare un circuito indipendente dell'unità da controllare per l'alimentazione del sistema.**
- Rispettare la polarità di collegamento di ogni dispositivo. Un collegamento errato può danneggiare gravemente il prodotto.
- Per il collegamento di comunicazione con il sistema, utilizzare il cavo Airzone: cavo formato da 4 fili (2 x 0,22 mm² fili intrecciati e schermati per la comunicazione di dati, e 2 x 0,5 mm2 fili per l'alimentazione).
- È necessario usare un termostato Blueface per poter usufruire di tutte le funzionalità del sistema Airzone.
- Raccomandazioni per la collocazione dei termostati:

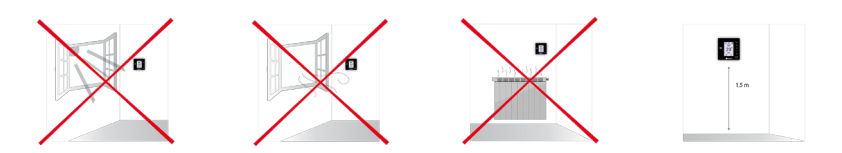

- In caso di unità che fanno uso di refrigerante R32, verificare il rispetto della normativa locale sui refrigeranti.
- I requisiti di installazione in base alle dimensioni della stanza menzionati nel manuale dell'unità interna di condotti, alla quale è collegato Easyzone, sono applicabili a tutte le stanze separate servite dall'unità Airzone.
- I condotti collegati a Easyzone non devono contenere alcuna sorgente di accensione.

## <span id="page-8-0"></span>Elementi e installazione

## SCHEDA CENTRALE DEL SISTEMA (AZCE6CB1IAQ)

*Si prega di consultare la [scheda tecnica](https://doc.airzone.es/producto/Gama_AZ6/Airzone/Postventa/FT_AZPV6CB1IAQ_MUL.pdf) per ottenere ulteriori informazioni*.

### Installazione

La scheda centrale del sistema è già montata nel plenum.

#### Collegamento

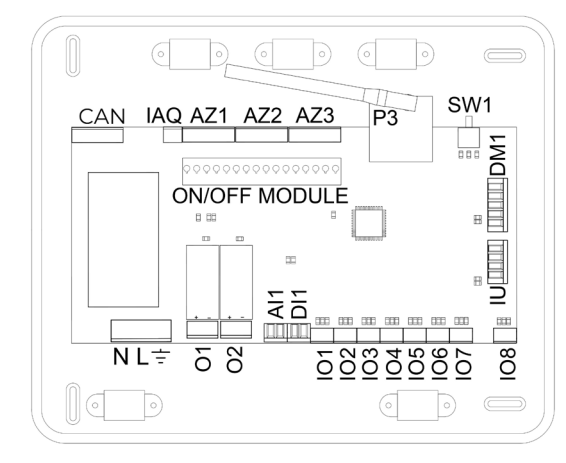

Importante: Se si dispone di un sistema Easyzone EZ8, è possibile incorporare un modulo di controllo On/Off di zona al pannello della scheda centrale (AZCE6ACCOFF).

*Si prega di consultare la [scheda](https://doc.airzone.es/producto/Gama_AZ6/Airzone/Centralizado/Fichas_tecnicas/FT_AZCE6ACCOFF_MUL.pdf) [tecnica](https://doc.airzone.es/producto/Gama_AZ6/Airzone/Centralizado/Fichas_tecnicas/FT_AZCE6ACCOFF_MUL.pdf) per ottenere ulteriori informazioni sul modulo On/Off.*

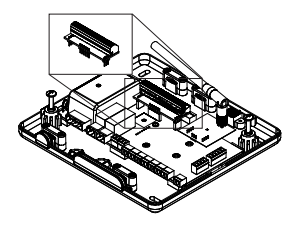

### **AZ1 - AZ2 - AZ3**

Il bus di collegamento Airzone permette di collegare tutti gli elementi interni indipendenti della scheda centrale e può controllare fino a 8 zone.

Dispone di 3 morsetti a 5 pin per la connessione del bus di collegamento Airzone. Questo sistema permette il collegamento a stella e in modo bus. Utilizzare il cavo Airzone da 2x0,5 + 2x0,22 mm2. Fissare i cavi con le viti del morsetto rispettando il codice dei colori.

*Importante: Per gli elementi con alimentazione esterna da 110/230 VAC è necessario collegare i poli "A" e "B" del bus per le comunicazioni.*

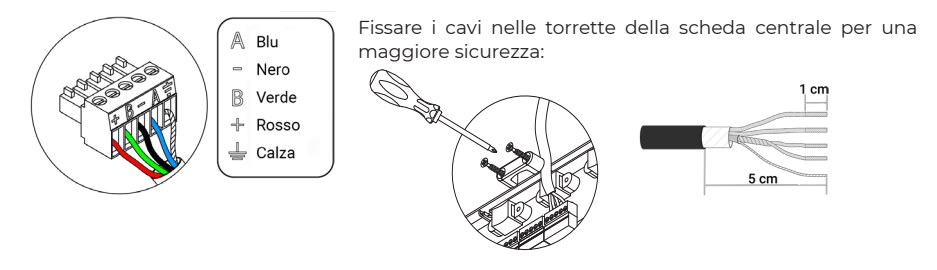

#### **SW1**

La scheda centrale del sistema dispone di una comunicazione radio per il collegamento degli elementi radio Airzone. L'associazione di questi dispositivi viene realizzata mediante l'apertura del canale di associazione nella scheda centrale. A tale scopo, premere SW1 fino a quando il LED D19 non si illumina di rosso. Il sistema manterrà il canale di associazione radio aperto per 15 minuti.

Reset del sistema: Nel caso in cui sia necessario riportare il sistema ai valori di fabbrica, mantenere premuto SW1 finché il LED D19 non smette di lampeggiare. **DM1**

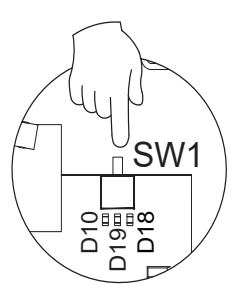

Il bus domotico permette all'utente di collegare vari sistemi tra di loro, per poter gestire tutti i sistemi attraverso le periferiche di controllo offerte da Airzone o la loro integrazione in una rete di controllo superiore.

Dispone di 1 morsetto a 5 pin per il collegamento del bus domotico. Il collegamento di questo sistema avviene solo in modo bus. Fissare i cavi con le viti del morsetto rispettando il codice dei colori.

*Importante: Per gli elementi con alimentazione esterna da 110/230 VAC è necessario solo collegare i poli "A", "B" e "Calza" del bus per le comunicazioni. Usare la calza solo nel connettore accanto alla scheda centrale.*

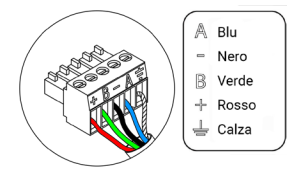

#### IU

L'interfaccia di comunicazione/interfaccia di controllo sarà già collegata alla scheda centrale del sistema nella porta. Si prega di consultare la scheda tecnica dell'interfaccia per ottenere ulteriori informazioni.

## IO1...IO8

Uscite di collegamento con ionizzatori e motori. Collegate di fabbrica.

## DI1

Questa entrata stabilisce il modo Stop nell'unità di climatizzazione, chiudendo tutte le serrande del sistema in caso di avviso di allarme e bloccando il modo di funzionamento. Questa entrata è configurata come normalmente chiusa. Per il corretto funzionamento del sistema, questo contatto viene inviato con un ponte dalla fabbrica.

#### AI1

Consente di misurare la temperatura di ripresa di un'unità di aria condizionata con una sonda esterna. Si consiglia l'uso di questa sonda ogni volta che si lavora con unità di funzionamento elettromeccaniche o NO Inverter, in cui sia necessario controllare la temperatura di ripresa dell'unità.

#### **D3**

Collegamento dell'antenna per gli elementi radio.

Questa uscita può essere configurata per il controllo di unità di ventilazione meccanica controllata (VMC) o per gestire una caldaia (vedi sezione Configurazioni avanzate del termostato Blueface - Parametri di sistema).

• Configurazione della VMC

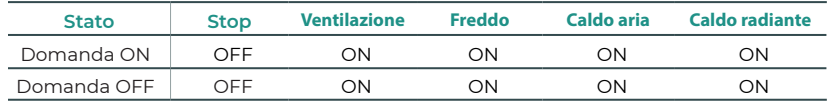

Configurazione della caldaia

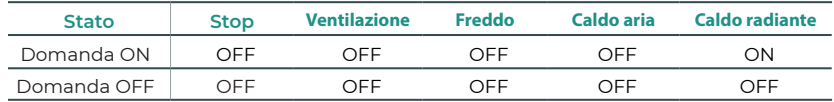

Le caratteristiche tecniche del relè VMC/Caldaia sono Imax da 1 A a 24-48 V senza alimentazione. Per controllare elementi di potenza maggiore, si consiglia l'uso di contattori della potenza da controllare.

### O1

O2

Questa uscita è stata progettata per le funzioni On-Off di unità di climatizzazione, nel caso in cui si desideri solo questo tipo di controllo. La logica di funzionamento di questa uscita è la seguente:

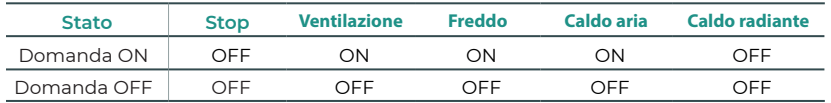

Le caratteristiche tecniche del relè On/Off sono Imax da 1 A a 24-48 V senza alimentazione. Per controllare elementi di potenza maggiore, si consiglia l'uso di contattori della potenza da controllare.

## $N L =$

L'alimentazione della scheda centrale del sistema, e di conseguenza quella degli elementi a essa collegati, avviene mediante questo connettore. Alimentazione esterna a 110/230 VAC. Per l'alimentazione della scheda centrale del sistema, allentare il premistoppa, se necessario, e passare il cavo dal foro (Ø 5-10 mm); fissare i cavi al morsetto rispettando la polarità. Collegare il morsetto all'entrata dell'alimentazione e stringere il premistoppa per fissare il cavo di alimentazione.

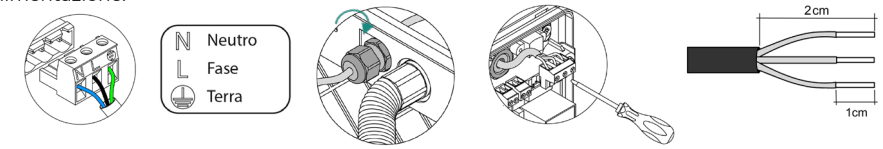

<span id="page-11-0"></span>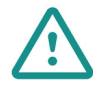

Nel cablaggio di alimentazione esterno del sistema dovrà essere inserito un interruttore principale o un altro mezzo di scollegamento dotato di una separazione costante in tutti i poli, secondo la regolamentazione locale o nazionale pertinente. Se l'alimentazione principale si spegne, il sistema si riavvierà automaticamente. Utilizzare un circuito indipendente dell'unità da controllare per l'alimentazione del sistema.

Collocare correttamente il coperchio della scheda centrale del sistema una volta realizzati tutti i collegamenti.

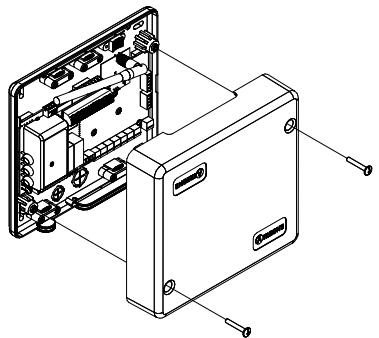

## SONDA DI TEMPERATURA (AZX6SONDPROTEC)

*Si prega di consultare la [scheda tecnica](https://doc.airzone.es/producto/Gama_AZ6/Airzone/Comunes/Fichas_tecnicas/FTAZX6SONDPROTEC_A4_MUL.pdf) per ottenere ulteriori informazioni*.

Si collega al connettore della sonda di temperatura (AI1). Protegge l'unità dall'acqua di ripresa alla caldaia.

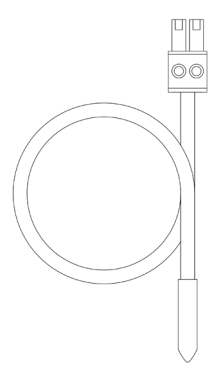

## <span id="page-12-0"></span>MODULO DI CONTROLLO DEGLI ELEMENTI RADIANTI (AZCE6OUTPUT8)

*Si prega di consultare la [scheda tecnica](https://doc.airzone.es/producto/Gama_AZ6/Airzone/Centralizado/Fichas_tecnicas/FT_AZCE6OUTPUT8_MUL.pdf) per ottenere ulteriori informazioni.*

## Installazione

Il dispositivo viene montato su guida DIN. Questo modulo richiede un'alimentazione esterna da 110/230 VAC. La collocazione e l'installazione di questo modulo devono rispettare la regolamentazione elettronica in vigore.

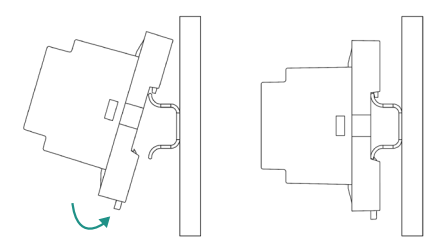

*Nota: Tirare la linguetta verso il basso per rimuovere il modulo.* 

## Collegamento

Il modulo di controllo degli elementi radianti è un dispositivo che si connette al bus di collegamento Airzone della scheda centrale.

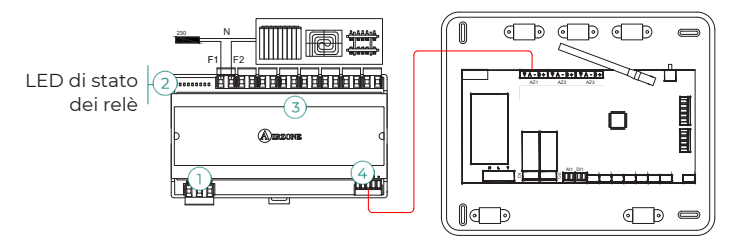

Le caratteristiche dei relè di controllo  $(3)$  sono Imax da 10 A a 110/230 VAC senza alimentazione. Per controllare elementi di potenza maggiore, si consiglia l'uso di contattori della potenza da controllare. Si prega di ricordare di collegare direttamente il neutro dal circuito fino all'elemento da controllare.

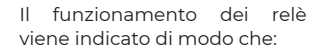

OX = domanda dell'elemento radiante della zona X.

 $\overline{3}$  $O<sub>5</sub>$  $O8$  $O<sub>1</sub>$  $O<sub>2</sub>$  $O<sub>3</sub>$  $O<sub>4</sub>$  $O6$  $O7$ 

Per il collegamento al bus di collegamento Airzone della scheda centrale  $\overline{4}$ , dispone di 1 morsetto a 5 pin. Fissare i cavi con le viti del morsetto rispettando il codice dei colori.

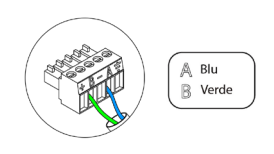

Il collegamento per l'alimentazione elettrica al modulo avviene mediante un morsetto a 3 pin  $\mathbb U$ . Fissare i cavi con le viti del morsetto rispettando la sua polarità.

Appena viene alimentato, il modulo di controllo degli elementi radianti realizza un'apertura-chiusura sequenziale di tutte le uscite del relè. Questa operazione viene ripetuta una volta alla settimana, per garantire il corretto funzionamento delle valvole.

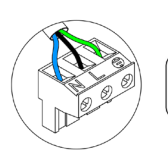

 $\overline{\mathbb{N}}$ Neutro  $\|$  Fase  $\mathbb{D}$  Terra

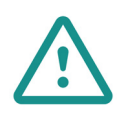

Nel cablaggio di alimentazione esterno del sistema dovrà essere inserito un interruttore principale o un altro mezzo di scollegamento dotato di una separazione costante in tutti i poli, secondo la regolamentazione locale o nazionale pertinente. Se l'alimentazione principale si spegne, il sistema si riavvierà automaticamente. Utilizzare un circuito indipendente dell'unità da controllare per l'alimentazione del sistema.

## <span id="page-14-0"></span>TERMOSTATI CAVO

## Elementi

#### AZCE6BLUEZEROC

*Si prega di consultare la [scheda tecnica](https://doc.airzone.es/producto/Gama_AZ6/Airzone/Centralizado/Fichas_tecnicas/FT_AZCE6BLUEZEROC_MUL.pdf) per ottenere ulteriori informazioni.* 

#### AZCE6THINKC

*Si prega di consultare la [scheda tecnica](https://doc.airzone.es/producto/Gama_AZ6/Airzone/Centralizado/Fichas_tecnicas/FT_AZCE6THINKC_MUL.pdf) per ottenere ulteriori informazioni.*

### AZCE6LITEC

*Si prega di consultare la [scheda tecnica](https://doc.airzone.es/producto/Gama_AZ6/Airzone/Centralizado/Fichas_tecnicas/FT_AZCE6LITEC_MUL.pdf) per ottenere ulteriori informazioni.*

### Installazione

I termostati cavo di Airzone vengono montati in superficie mediante supporto. Si prega di ricordare che la distanza massima raccomandabile per questi dispositivi è di 40 metri. Per fissarli alla parete è necessario seguire le seguenti indicazioni:

- Separare la parte posteriore del termostato e realizzare gli opportuni collegamenti.
- Fissare la parte posteriore del termostato alla parete.
- Collocare il display sul supporto già fissato.
- Collocare le viti di sicurezza antivandalo per un maggior fissaggio del termostato (opzionale).

## Collegamento

I termostati Airzone si collegano al bus di collegamento Airzone della scheda centrale. Fissare i cavi con le linguette del morsetto rispettando il codice dei colori.

Importante: Usare l'utensile fornito per fare pressione sulle linguette di bloccaggio.

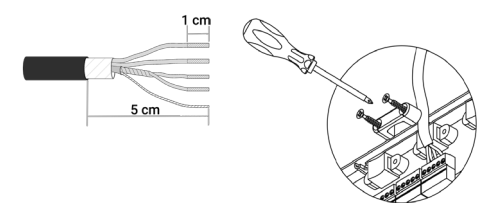

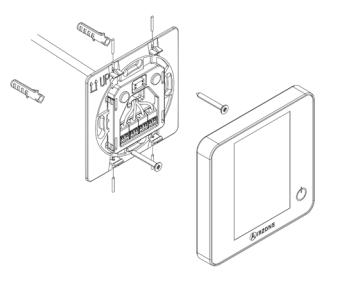

Collegamento alla scheda centrale

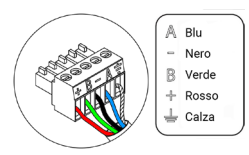

Collegamento al termostato

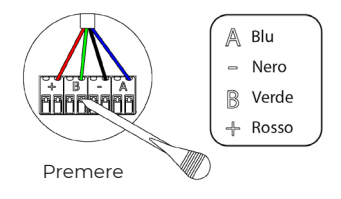

## <span id="page-15-0"></span>TERMOSTATI RADIO

## Elementi

### **AZCE6THINKR**

*Si prega di consultare la [scheda tecnica](https://doc.airzone.es/producto/Gama_AZ6/Airzone/Centralizado/Fichas_tecnicas/FT_AZCE6THINKR_MUL.pdf) per ottenere ulteriori informazioni.*

#### AZCE6LITER

*Si prega di consultare la [scheda tecnica](https://doc.airzone.es/producto/Gama_AZ6/Airzone/Centralizado/Fichas_tecnicas/FT_AZCE6LITER_MUL.pdf) per ottenere ulteriori informazioni.*

## Installazione

I termostati radio di Airzone vengono montati in superficie mediante supporto. Si prega di ricordare che la distanza massima raccomandabile per questi dispositivi è di 40 metri.

- Separare la parte posteriore del termostato e introdurre la batteria a bottone CR2450.
- Fissare la parte posteriore del termostato alla parete.
- Collocare il display sul supporto già fissato.
- Collocare le viti di sicurezza antivandalo per un maggior fissaggio del termostato (opzionale).

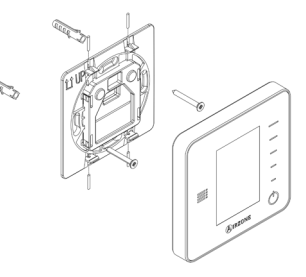

*Nota: Per cambiare la batteria, si prega di consultare il [Manuale per l'Utente.](https://doc.airzonecloud.com/Documentation/AZ6/X6/MU_AZ6_GUI_MUL.pdf)*

## <span id="page-16-0"></span>INTERFACCIA DI CONTROLLO AIRZONE-FANCOIL 3 VELOCITÀ (AZX6FANCOILZ)

*Si prega di consultare la [scheda tecnica](https://doc.airzone.es/producto/Gama_AZ6/Airzone/Comunes/Fichas_tecnicas/FTAZX6FANCOILZ_A4_MUL.pdf) per ottenere ulteriori informazioni.*

## Elementi

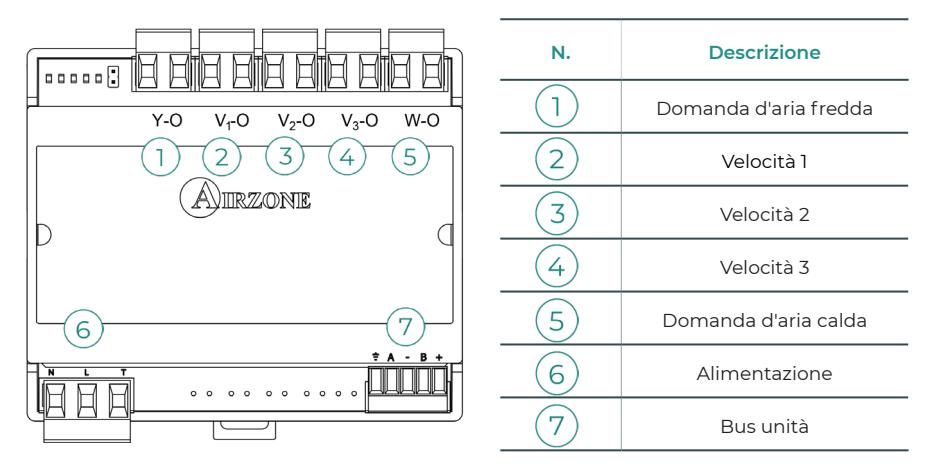

## Installazione

Questo dispositivo viene montato su guida DIN o a parete. Questo modulo richiede un'alimentazione esterna da 110/230 VAC. La collocazione e l'installazione di questo modulo devono rispettare la regolamentazione elettronica in vigore.

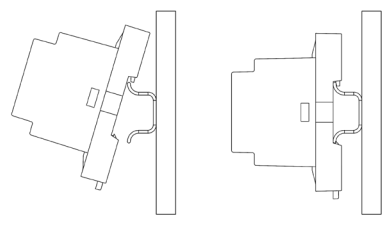

Installazione su guida DIN Installazione a parete

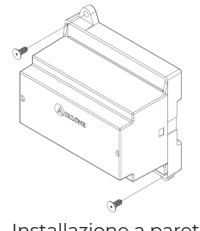

*Nota: Tirare la linguetta verso il basso per rimuovere il modulo su guida DIN.*

## <span id="page-17-0"></span>Collegamento

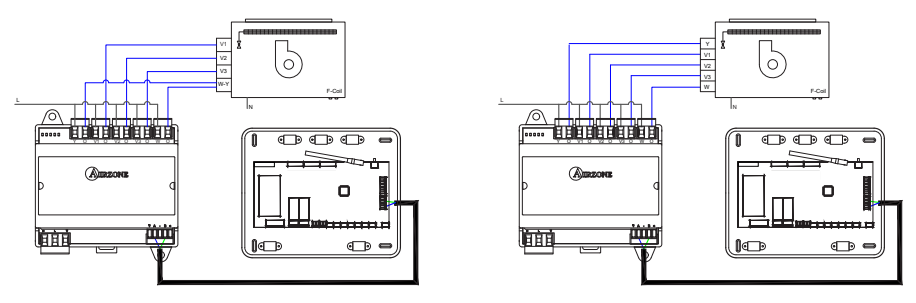

Installazione a 2 tubi Installazione a 4 tubi

Le caratteristiche dei relè di controllo  $(1)(2)(3)(4)(5)$  sono Imax da 10 A a 110/230 VAC senza alimentazione. Per controllare elementi di potenza maggiore, si consiglia l'uso di contattori della potenza da controllare.

Dispone di 1 morsetto a 4 pin per il collegamento al bus unità della scheda centrale  $(7)$ . Fissare i cavi con le viti del morsetto rispettando il codice dei colori. Usare la calza solo nel connettore accanto alla scheda centrale.

Il collegamento per l'alimentazione elettrica al modulo  $(6)$  avviene mediante un morsetto a 3 pin. Fissare i cavi con le viti del morsetto rispettando la sua polarità.

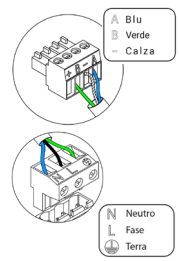

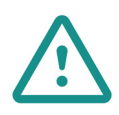

Nel cablaggio di alimentazione esterno del sistema dovrà essere inserito un interruttore principale o un altro mezzo di scollegamento dotato di una separazione costante in tutti i poli, secondo la regolamentazione locale o nazionale pertinente. Se l'alimentazione principale si spegne, il sistema si riavvierà automaticamente. Utilizzare un circuito indipendente dell'unità da controllare per l'alimentazione del sistema.

## <span id="page-18-0"></span>INTERFACCIA DI CONTROLLO AIRZONE-FANCOIL 0-10 V (AZX6010VOLTSZ)

*Si prega di consultare la [scheda tecnica](https://doc.airzone.es/producto/Gama_AZ6/Airzone/Comunes/Fichas_tecnicas/FTAZX6010VOLTSZ_A4_MUL.pdf) per ottenere ulteriori informazioni.*

## Elementi

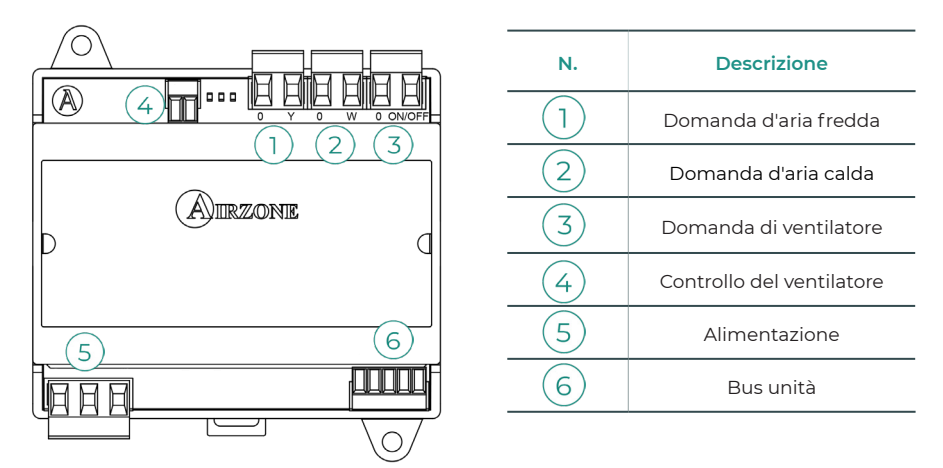

## Installazione

Questo dispositivo viene montato su guida DIN o a parete. Questo modulo richiede un'alimentazione esterna da 110/230 VAC. La collocazione e l'installazione di questo modulo devono rispettare la regolamentazione elettronica in vigore.

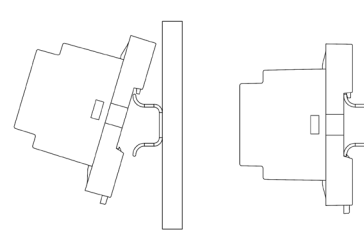

Installazione su guida DIN Installazione a parete

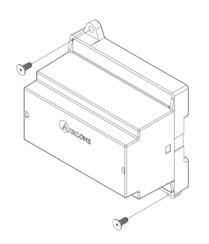

*Nota: Tirare la linguetta verso il basso per rimuovere il modulo su guida DIN.*

## <span id="page-19-0"></span>Collegamento

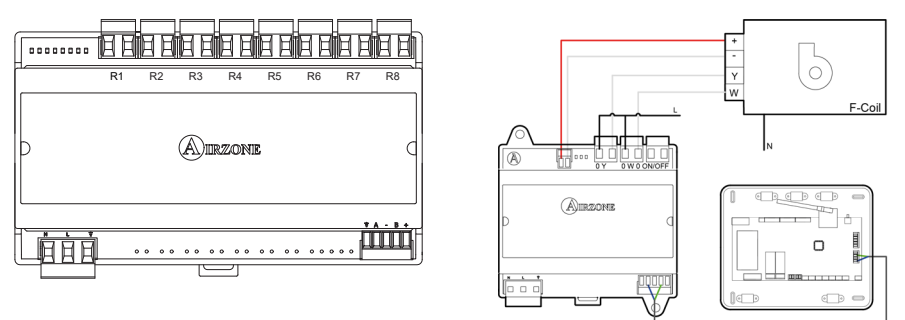

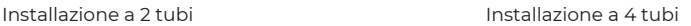

Le caratteristiche dei relè di controllo  $(1)(2)(3)$  sono Imax da 10 A a 110/230 VAC senza alimentazione. Per controllare elementi di potenza maggiore, si consiglia l'uso di contattori della potenza da controllare.

Dispone di 1 morsetto a 4 pin per il collegamento al bus unità della scheda centrale  $(6)$ . Fissare i cavi con le viti del morsetto rispettando il codice dei colori. Usare la calza solo nel connettore accanto alla scheda centrale.

Il collegamento per l'alimentazione elettrica al modulo  $\binom{5}{2}$  avviene mediante un morsetto a 3 pin. Fissare i cavi con le viti del morsetto rispettando la sua polarità.

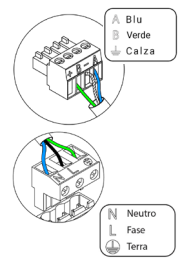

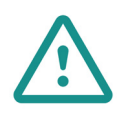

Nel cablaggio di alimentazione esterno del sistema dovrà essere inserito un interruttore principale o un altro mezzo di scollegamento dotato di una separazione costante in tutti i poli, secondo la regolamentazione locale o nazionale pertinente. Se l'alimentazione principale si spegne, il sistema si riavvierà automaticamente. Utilizzare un circuito indipendente dell'unità da controllare per l'alimentazione del sistema.

## <span id="page-20-0"></span>INTERFACCIA DI CONTROLLO AIRZONE-UNITÀ ELETTROMECCANICA (AZX6ELECTROMEC)

*Si prega di consultare la [scheda tecnica](https://doc.airzone.es/producto/Gama_AZ6/Airzone/Comunes/Fichas_tecnicas/FTAZX6ELECTROMEC_A4_MUL.pdf) per ottenere ulteriori informazioni.*

## Elementi

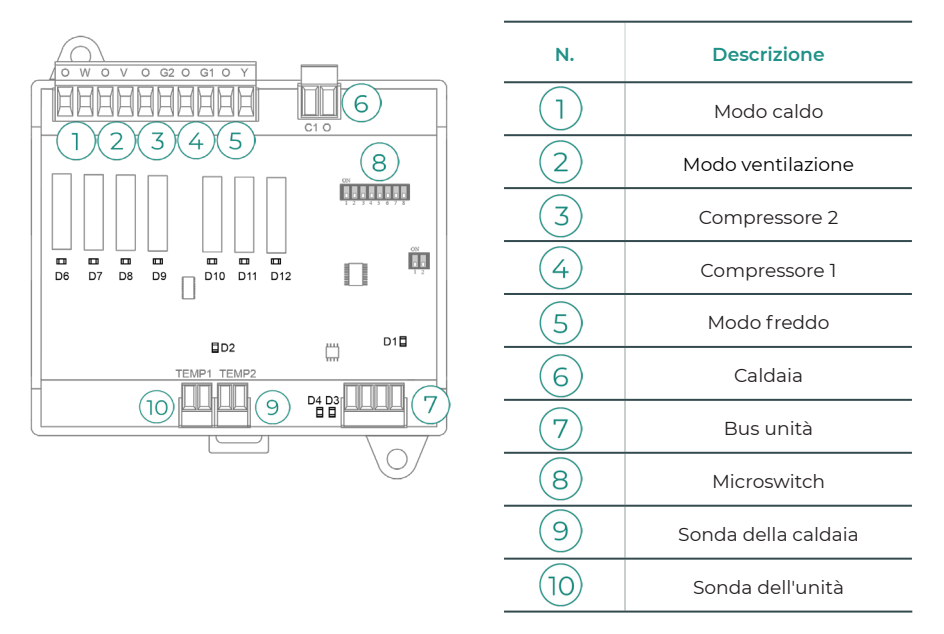

## Installazione

Questo dispositivo viene montato su guida DIN o a parete. È necessario alimentare questo modulo attraverso il bus unità della scheda centrale. La collocazione e l'installazione di questo modulo devono rispettare la regolamentazione elettronica in vigore.

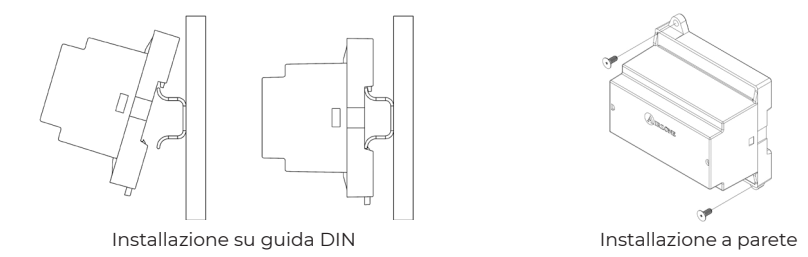

*Nota: Tirare la linguetta verso il basso per rimuovere il modulo su guida DIN.*

## <span id="page-21-0"></span>Collegamento

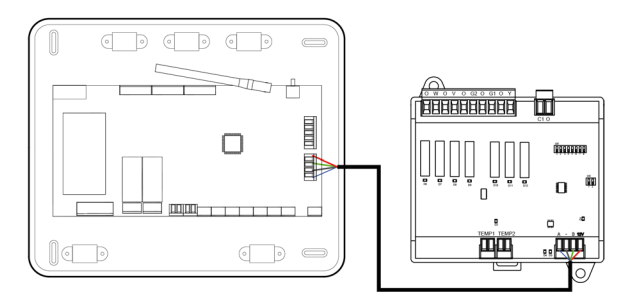

Le caratteristiche dei relè di controllo sono  $(1)(2)(3)(4)(5)$  24/48 VAC senza alimentazione. Per controllare elementi di potenza maggiore, si consiglia l'uso di contattori della potenza da controllare.

Dispone di 1 morsetto a 4 pin per il collegamento al bus unità della scheda centrale  $(7)$ . Fissare i cavi con le viti del morsetto rispettando il codice dei colori. Usare la calza solo nel connettore accanto alla scheda centrale.

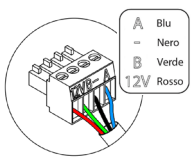

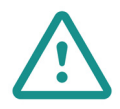

Nel cablaggio di alimentazione esterno del sistema dovrà essere inserito un interruttore principale o un altro mezzo di scollegamento dotato di una separazione costante in tutti i poli, secondo la regolamentazione locale o nazionale pertinente. Se l'alimentazione principale si spegne, il sistema si riavvierà automaticamente. Utilizzare un circuito indipendente dell'unità da controllare per l'alimentazione del sistema.

La logica di funzionamento del microswitch  $\binom{8}{6}$  è la seguente:

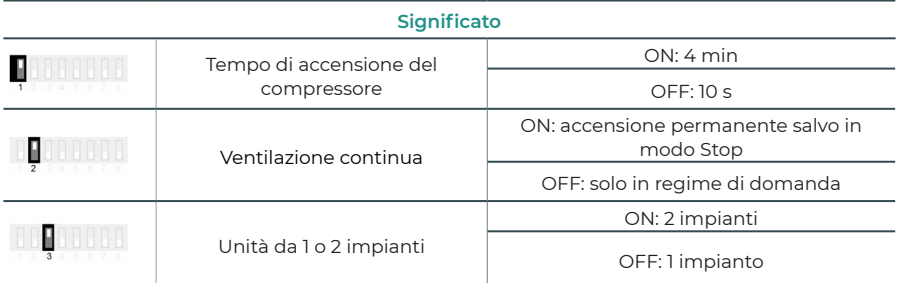

| Climatizzazione                    | <b>Domanda</b>              | п.                       | $\overline{2}$           | $\mathbf{3}$             | 4      | $5^{\circ}$ | 6) |
|------------------------------------|-----------------------------|--------------------------|--------------------------|--------------------------|--------|-------------|----|
| Stop                               |                             |                          |                          | ٠                        | ۰      | ٠           |    |
| Ventilazione                       | Sì                          | ٠                        | ON                       | ٠                        | ٠      | ٠           |    |
|                                    | <b>No</b>                   | ٠                        | ۰                        | ٠                        | ٠      | ٠           |    |
| Aria fredda (1<br>impianto)        | Sì                          | ÷                        | ON                       | ٠                        | $ON^*$ | ON          |    |
|                                    | <b>No</b>                   | $\overline{\phantom{a}}$ | $\overline{\phantom{0}}$ | $\overline{\phantom{a}}$ | ٠      | ON          |    |
| Aria fredda (2<br><i>impianti)</i> | Se temp. di ripresa < 28 °C | ON                       | ON                       | ON                       | ON     | ON          |    |
|                                    | Se temp. di ripresa > 28 °C | ON                       | ON                       | $\overline{\phantom{a}}$ | $ON^*$ | ON          |    |
|                                    | <b>No</b>                   | ON                       | $\overline{a}$           | $\overline{\phantom{a}}$ | ٠      | ON          |    |
| Aria calda (1<br>impianto)         | Sì                          | ON                       | ON                       | ON                       | $ON^*$ | ٠           |    |
|                                    | <b>No</b>                   | ON                       | ÷.                       | ÷.                       | ٠      | ٠           |    |
| Aria calda (2<br><i>impianti)</i>  | Se temp. di ripresa < 18 °C | ON                       | ON                       | ON                       | ON     | ٠           | ٠  |
|                                    | Se temp. di ripresa > 18 °C | ON                       | ON                       | ٠                        | $ON^*$ | ٠           |    |
|                                    | <b>No</b>                   | ON                       | ä,                       | ٠                        | ٠      | ٠           |    |
| Caldo radiante                     | Sì                          | ON                       | ä,                       | $\overline{\phantom{a}}$ | ٠      | ٠           |    |
|                                    | <b>No</b>                   | ON                       | ۰                        | ٠                        | ۰      | ٠           |    |
| Caldo combinato                    | Diff. > Z °C                | ON                       | ON                       | ON                       | ON     | ٠           | ON |
|                                    | Dif. < Z °C                 | ON                       | ä,                       | ٠                        | ٠      | ٠           | ON |
|                                    | <b>No</b>                   | ON                       | ٠                        | $\overline{\phantom{a}}$ | ٠      | ٠           | ٠  |

La logica di funzionamento dei relè  $\bigcirc$   $\bigcirc$   $\bigcirc$   $\bigcirc$   $\bigcirc$  è la seguente:

*Nota: Alterna l'attivazione delle uscite del compressore*  $\overline{(3)}$  *e*  $\overline{(4)}$ *.* 

## <span id="page-23-0"></span>WEBSERVER AIRZONE CLOUD

## Elementi

Webserver Airzone Cloud Wi-Fi Dual 2.4-5G (AZX6WSC5GER) *Per ulteriori informazioni consultare [scheda tecnica](https://doc.airzone.es/producto/Gama_AZ6/Airzone/Comunes/Fichas_tecnicas/FTAZX6WSC5GER_A4_MUL.pdf).*

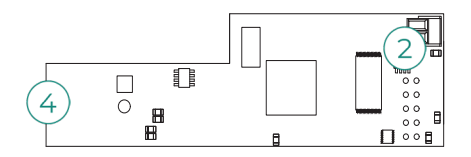

Webserver HUB Airzone Cloud Dual 2.4-5G/Ethernet (AZX6WSPHUB) *Per ulteriori informazioni consultare [scheda tecnica](https://doc.airzone.es/producto/Gama_AZ6/Airzone/Comunes/Fichas_tecnicas/FT_AZX6WSPHUB_MUL.pdf).*

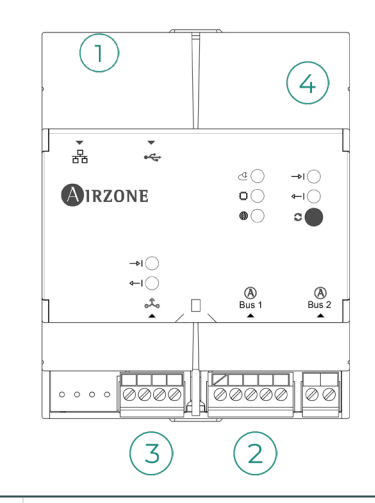

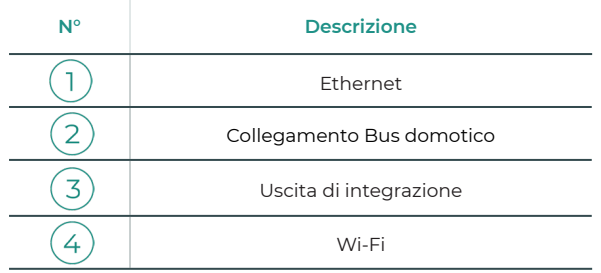

## <span id="page-24-0"></span>Montaggio

Il Webserver Airzone Cloud Wi-Fi Dual 2.4-5G (AZX6WSC5GER) è integrato nel bus domotico della scheda centrale o nel bus domotico esterno della scheda centrale di produzione. Ha un terminale a 5 pin, scollegare il terminale al quale si desidera collegare il Webserver e inserire il connettore.

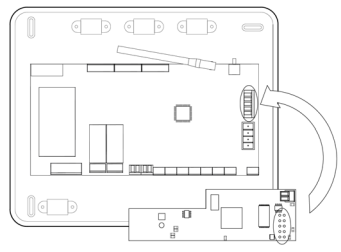

Scheda centrale - AZX6WSC5GER

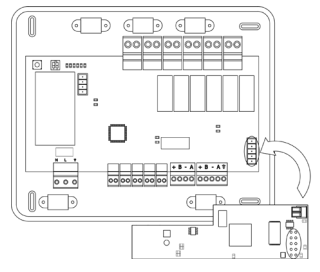

AX6CCPGAWI - AZX6WSC5GER

*Nota: Rimuovere il supporto di fissaggio del Webserver per il montaggio sul CCPGAWI*

Il Webserver HUB (AZX6WSPHUB) è montato su guida DIN o in superficie. La posizione e il montaggio di questo modulo devono essere conformi alla normativa elettronica vigente.

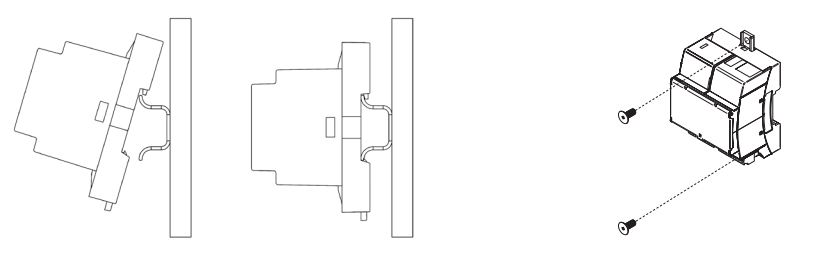

Montaggio su guida DIN Montaggio a parete

*Nota: Per rimuovere il modulo nella guida DIN, tirare la linguetta verso il basso per rilasciarlo.* 

## <span id="page-25-0"></span>Collegamento

Per il collegamento ad altre schede centrali, utilizzare il terminale a 2 pin per collegare il Webserver Airzone Cloud al bus domotico della scheda centrale. Fissare i cavi con le viti del terminale rispettando il codice colore.

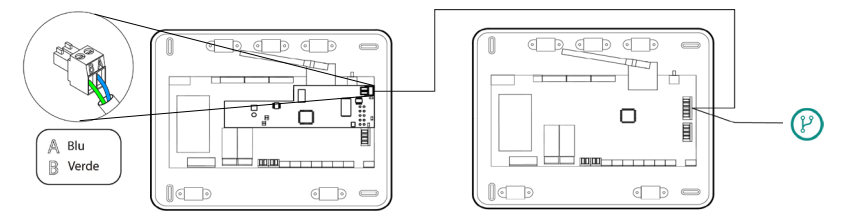

AZX6WSC5GR da scheda centrale a schede centrali

Se il Webserver Airzone Cloud è collegato al CCP, usare il bus domotico interno del CCP per collegarsi alla scheda centrale.

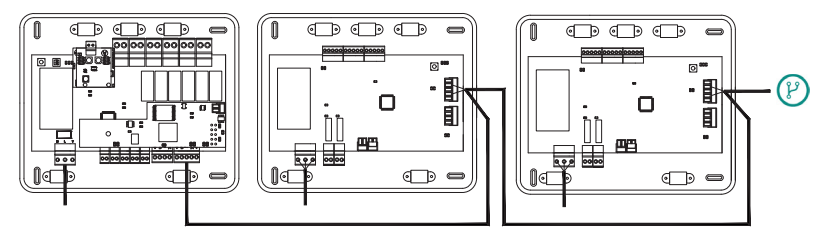

AZX6WSC5GR da AX6CCPGAWI a schede centrali

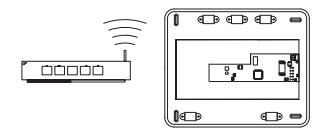

ROUTER - AZX6WSC5GER

L'icona di collegamento  $(\overline{p})$  indica che lo stesso collegamento può essere effettuato per un totale di 32 sistemi.

*Nota: Ricorda che per il corretto funzionamento di questo modulo, tutte le schede centrali d'installazione devono essere indirizzate (vedere la sezione Configurazione avanzata del sistema).* 

Il Webserver HUB è un elemento che si collega al bus domotico della scheda centrale.

Per il collegamento al bus domotico  $(2)$  della scheda centrale, è presente un terminale a 5 pin. Fissare i fili con le viti del terminale rispettando il codice colore. Utilizzare la Terra solo sul connettore sul lato della scheda centrale.

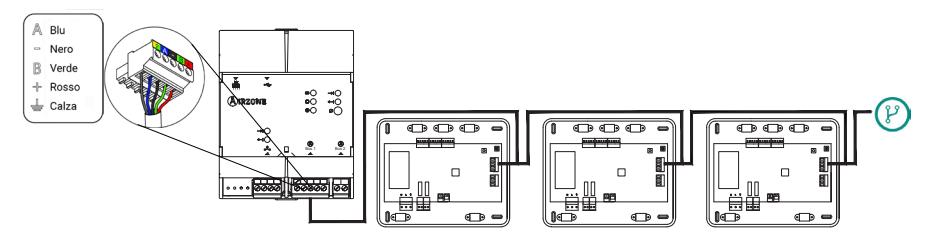

AZX6WSPHUB da scheda centrale a schede centrali

Per collegare il Webserver HUB a un CCP, utilizzare il bus domotico esterno 2 del CCP.

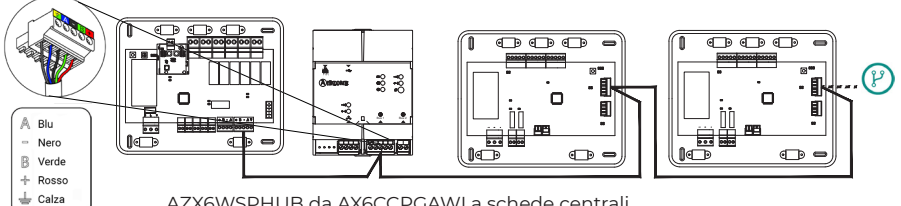

AZX6WSPHUB da AX6CCPGAWI a schede centrali

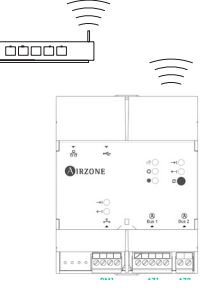

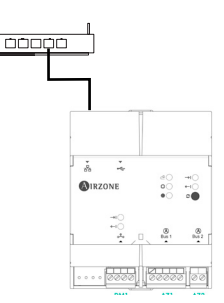

ROUTER (Wi-Fi) - AZX6WSPHUB ROUTER (Ethernet) - AZX6WSPHUB

Tutti i sistemi Airzone devono essere collegati a Internet per fornire assistenza tecnica.

*- AZX6WSC5GER / AZX6WSPHUB: È necessario collegare solo un Webserver per installazione (controllo di un massimo di 32 sistemi).*

## <span id="page-27-0"></span>CONTROLLORE SUPERMAESTRO (AZX6CSMASTER [S/E] [B/G])

Importante: Questo dispositivo non è compatibile con la centrale di controllo produzione (AZX6CCP).

## Installazione

#### Installazione in superficie (AZX6CSMASTERS):

- Separare la parte posteriore del termostato dal supporto per la parete.
- Fissare il supporto direttamente sulla parete o utilizzare una scatola da incasso.
- Collocare la parte posteriore sul supporto già fissato, facendo passare il cavo dal foro. Assicurarsi che sia ben fissata dalle linguette del supporto. Realizzare i collegamenti necessari.
- Collocare il display sulla parte posteriore.

#### Installazione a parete (AZX6CSMASTERE):

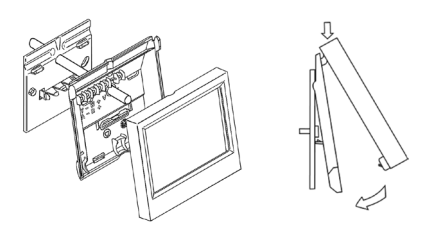

*Si prega di consultare la [scheda tecnica](https://doc.airzone.es/producto/Gama_AZ6/Airzone/Comunes/Fichas_tecnicas/FTAZX6CSMASTERS_A4_MUL.pdf) per ottenere ulteriori informazioni.*

Il controllore Supermaestro a incasso viene installato nella parete all'interno di scatole di derivazione con viti da 100 x 100 mm. Le scatole compatibili sono:

- Solera 362 (100x100 mm)
- Jangar 2174 (100x100 mm)
- IDE CT110 (100x100 mm)
- Fematel Ct35 (100x100 mm)

Seguire le seguenti indicazioni per l'installazione:

- Rimuovere il sottotelaio del display e realizzare gli opportuni collegamenti.
- Utilizzare le rondelle e le viti per fissare il display alla scatola da incasso.
- Collocare nuovamente il sottotelaio. Assicurarsi che venga fissato correttamente.

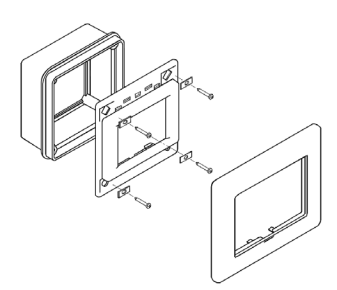

*Si prega di consultare la [scheda tecnica](https://doc.airzone.es/producto/Gama_AZ6/Airzone/Comunes/Fichas_tecnicas/FTAZX6CSMASTERE_A4_MUL.pdf) per ottenere ulteriori informazioni.*

## Collegamento

Il controllore Supermaestro si collega al bus domotico della scheda centrale.

Nel caso di Supermaestro da superficie, utilizzare le linguette collocate nella parte posteriore. Fissare i cavi con le viti di ogni linguetta rispettando il codice dei colori.

Il Supermaestro a incasso dispone di 1 morsetto a 5 pin situato nella parte posteriore. Fissare i cavi con le viti del morsetto rispettando il codice dei colori.

*Nota: Per la configurazione, si prega di seguire le indicazioni descritte nel M[anuale per l'Utente](http://doc.airzone.es/producto/Gama_AZ6/Airzone/Comunes/Manuales/MU_AZ6_SMAESTRO_A4_MUL.pdf).*

*Si prega di ricordare che, per un corretto funzionamento di questo modulo, è necessario configurare l'indirizzo di tutte le schede centrali dell'impianto (vedi sezione Configurazioni avanzate del sistema).*

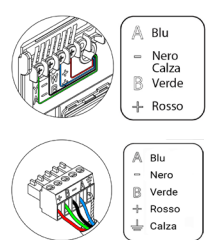

## <span id="page-28-0"></span>CENTRALE DI CONTROLLO PRODUZIONE

## Elementi

#### AZX6CCPGAWI

*Si prega di consultare la [scheda tecnica](https://doc.airzone.es/producto/Gama_AZ6/Airzone/Comunes/Fichas_tecnicas/FTAZX6CCPGAWI_MUL.pdf) per ottenere ulteriori informazioni.*

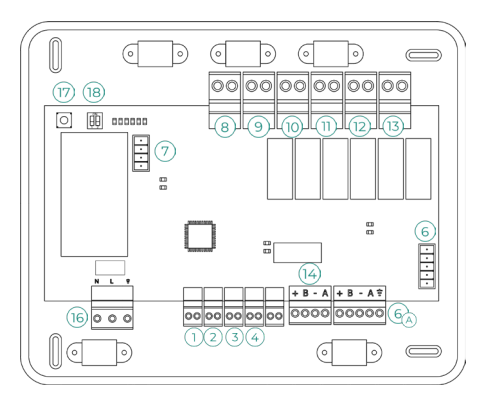

Importante: Questo elemento non è compatibile con il controllore Supermaestro (AZX6CSMASTER).

### Installazione

La centrale di controllo produzione viene fornita in una scatola con viti per il fissaggio in superficie. La collocazione e l'installazione di questo elemento devono rispettare la regolamentazione elettronica in vigore. Seguire le seguenti indicazioni per installare la scheda centrale:

- Posizionare la centrale di controllo produzione vicino all'unità da controllare.
- Svitare il coperchio per fissare la parte posteriore alla parete.
- Avvitare nuovamente il coperchio una volta realizzati tutti i collegamenti.

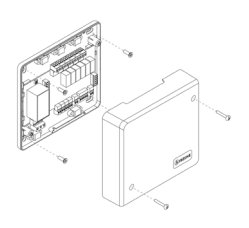

## <span id="page-29-0"></span>Collegamento

## Entrate digitali

La centrale di controllo produzione è provvista di 4 entrate digitali per realizzare controlli esterni ai sistemi Airzone. Queste entrate sono configurate come normalmente aperte. Si raccomanda di utilizzare il cavo schermato per effettuare il collegamento.

- $(1)$  ACS: Questa entrata attiva il modo ACS, mediante il quale tutti i sistemi Acuazone/Innobus Pro32 e Flexa 4.0 che stanno lavorando in caldo aria si bloccheranno, e mostreranno il messaggio ACS nei termostati delle zone. Si consiglia questa funzione per gli impianti di aerotermia, quando l'unità inizia a produrre ACS per la produzione di climatizzazione.
- CALDO: Questa entrata attiva il modo caldo semiforzato in tutti i sistemi dell'impianto. In questo modo è possibile selezionare i modi: Stop, Caldo e Ventilazione.
- FREDDO: Questa entrata attiva il modo freddo semiforzato in tutti i sistemi dell'impianto. In questo modo è possibile selezionare i modi: Stop, Freddo, Deumidificazione e Ventilazione.

STOP: Questa entrata attiva il modo Stop in tutti i sistemi dell'installazione.

## Bus domotico (6

Il bus domotico esterno permette all'utente di collegare vari sistemi tra di loro, per poter gestire tutti i sistemi attraverso le periferiche di controllo offerte da Airzone o la loro integrazione in una rete di controllo superiore.

Dispone di 2 morsetti a 5 pin per il collegamento del bus domotico  $(A)$ . Il collegamento di questo sistema avviene solo in modo bus. Fissare i cavi con le viti del morsetto rispettando il codice dei colori.

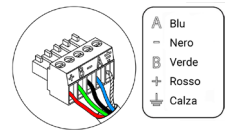

*Nota: Si prega di ricordare che, per un corretto funzionamento di questa scheda centrale, è necessario configurare l'indirizzo di tutte le schede centrali dell'impianto (fino a 32 sistemi) (vedi sezione Configurazioni avanzate del sistema).*

Nel caso di collegamento del Webserver Airzone Cloud, rimuovere il supporto del Webserver e collocare il connettore nel bus domotico esterno.

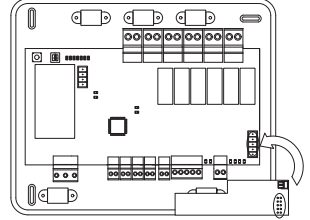

## Connettore del bus dell'interfaccia di aerotermia  $\left( \overline{7}\right)$

Il bus unità permette di collegare diverse interfacce di controllo di unità di produzione all'unità di aria-acqua installata.

Per il collegamento di queste interfacce integrate scollegare il morsetto del bus unità e inserire il connettore e il supporto dell'interfaccia.

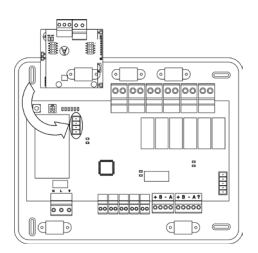

Collegamento dell'interfaccia AZX6GAW a AZX6CCPGAWI

#### Relè di controllo

Questo dispositivo è formato da 6 relè per il controllo dell'installazione. Le caratteristiche dei relè di controllo sono Imax da 10 A a 110/230 VAC senza alimentazione. Per controllare elementi di potenza maggiore, si consiglia l'uso di contattori della potenza da controllare.

Importante: Si prega di ricordare di collegare direttamente il neutro dal circuito fino all'elemento da controllare.

In base al tipo di installazione configurata, i relè di controllo avranno una logica adattata alla installazione:

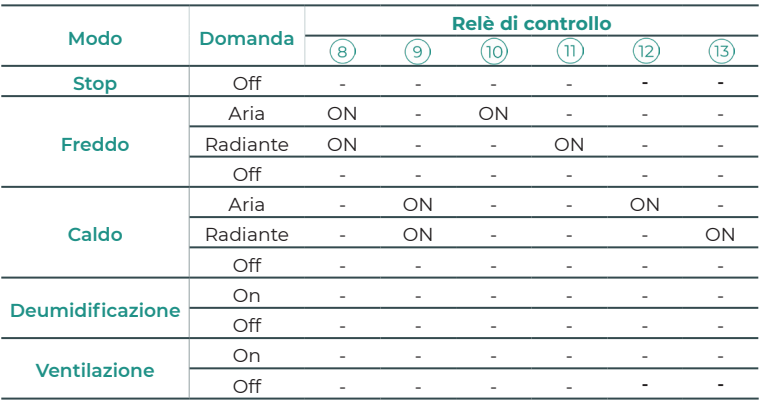

#### • Aerotermia

### • 2 tubi / 4 tubi

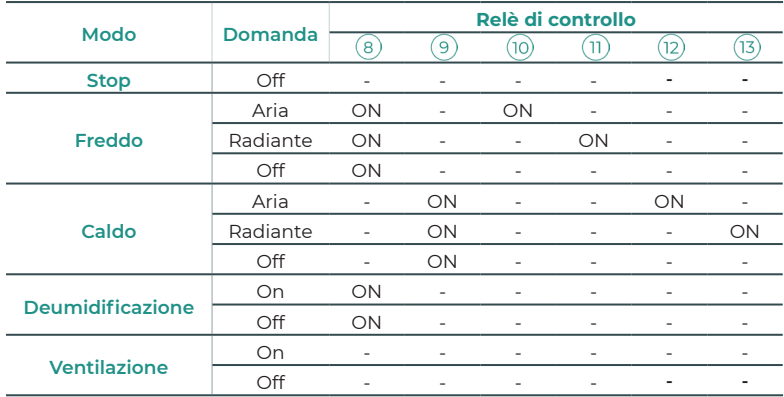

#### • RadianT\*

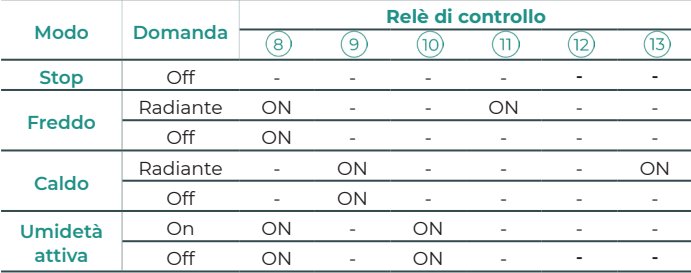

\*Solo per il sistema Airzone RadianT365 (AZRA6)

Per le versioni del sistema Acuazone e Innobus Pro32 v.4.4.1 o superiori: In una qualsiasi delle possibili configurazioni della logica di funzionamento dell'impianto, le zone in cui il modo aria è configurato come DX (Espansione Diretta) non genereranno una domanda d'aria nella scheda di controllo di produzione. Ricordi che, in configurazione zonificata o mista, se si modifica il modo aria in una zona, che sia parte della zonificazione, questa si rifletterà su tutte le altre zone servite dalla stessa macchina zonificata.

Importante: Per ottimizzare la temperatura di produzione delle unità di aerotermia, le seguenti combinazioni non entreranno in regime di domanda d'aria nella centrale di controllo produzione:

- Interfaccia di controllo 3.0 Airzone (AZX6GTCxxx) nelle schede centrali del sistema Flexa 4.0 e Innobus Pro8.

- Interfaccia di comunicazione Airzone (AZX6QADAPTxxx) nelle schede centrali del sistema Flexa 4.0 e Innobus Pro8.

- Interfaccia di controllo Airzone-Unità elettromeccanica (AZX6ELECTROMEC) nelle schede centrali del sistema Flexa 4.0 e Innobus Pro8.

- Modulo di zona Airzone unità individual (AZDI6MCIFR [C/R] / AZDI6MCxxx [C/R] / AZDI6ZMOxxx [C/R]) nei sistemi Acuazone e Innobus Pro32 (v.4.4.0 o inferiore) configurati come sistemi zonificati o misti.

## Bus integrazione

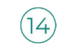

Dispone di un morsetto a 4 pin per l'integrazione. Disponibile solo nelle configurazioni senza webserver.

## Alimentazione (16)

L'alimentazione della centrale di controllo produzione, e di conseguenza quella degli elementi a essa collegati, avviene mediante questo connettore. Alimentazione esterna a 110/230 VAC. Il collegamento viene realizzato con un morsetto a 3 pin. Fissare i cavi con le viti del morsetto rispettando il codice dei colori.

Fissare i cavi nella torretta della scheda centrale per una maggiore sicurezza.

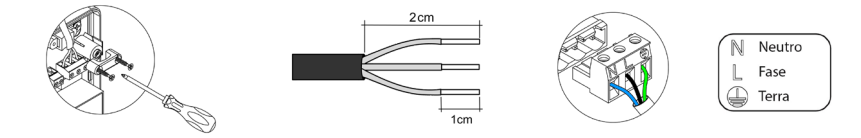

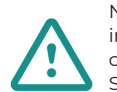

Nel cablaggio di alimentazione esterno del sistema dovrà essere inserito un interruttore principale o un altro mezzo di scollegamento dotato di una separazione costante in tutti i poli, secondo la regolamentazione locale o nazionale pertinente. Se l'alimentazione principale si spegne, il sistema si riavvierà automaticamente. Utilizzare un circuito indipendente dell'unità da controllare per l'alimentazione del sistema.

## SW1 $(17)$

Premendo brevemente su SW1, nella centrale di controllo produzione Cloud viene forzata una ricerca dei sistemi collegati a quest'ultima, e stabilita la configurazione di indirizzamento. Per resettare la CCP, premere SW1 per 10 secondi.

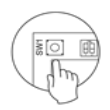

## $sw2$  (18)

Il microswitch SW2 configura il tipo di impianto che si desidera controllare mediante la centrale di controllo produzione. La logica di funzionamento del microswitch è la seguente:

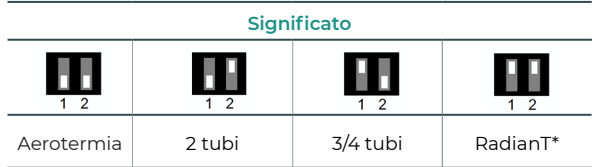

\*Solo per il sistema Airzone RadianT365 (AZRA6)

Collocare correttamente il coperchio della scheda centrale una volta realizzati tutti i collegamenti.

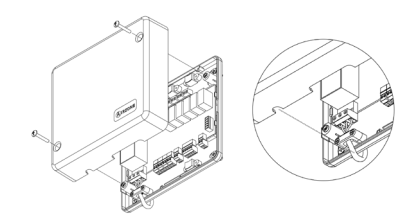

## <span id="page-33-0"></span>INTERFACCIA DI INTEGRAZIONE AIRZONE-KNX (AZX6KNXGTWAY)

*Si prega di consultare la [scheda tecnica](https://doc.airzone.es/producto/Gama_AZ6/Airzone/Comunes/Fichas_tecnicas/FTAZX6KNXGTWAY_A4_MUL.pdf) per ottenere ulteriori informazioni.*

## Elementi

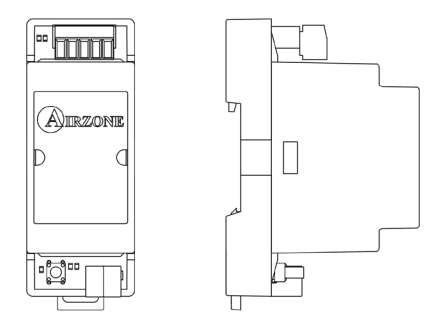

## Installazione

Questo dispositivo viene montato su guida DIN. Va alimentato attraverso il bus domotico della scheda centrale e il bus KNX dell'impianto. La collocazione e l'installazione di questo modulo devono rispettare la regolamentazione elettronica in vigore.

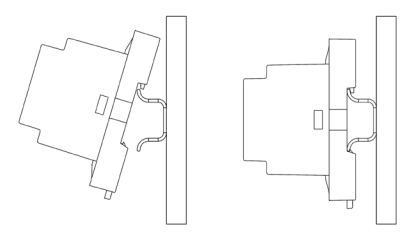

*Nota: Tirare la linguetta verso il basso per rimuovere il modulo.*

## Collegamento

L'interfaccia di integrazione Airzone-KNX si collega al bus domotico della scheda centrale. A tale scopo, dispone di 1 morsetto di 5 pin. Fissare i cavi con le viti del morsetto rispettando il codice dei colori.

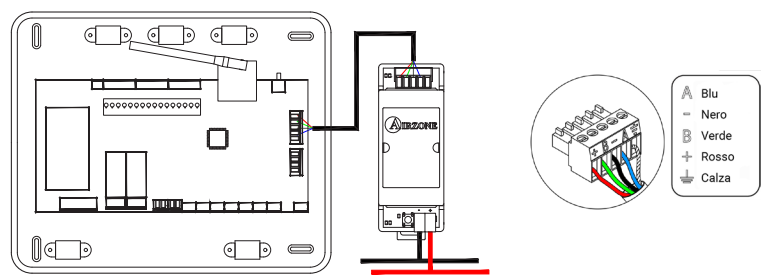

Per la sua configurazione si prega di seguire le indicazioni descritte nel [Manuale per](http://doc.airzone.es/producto/Gama_AZ6/Airzone/Comunes/Manuales/MI_AZX6KNXGTWAY_A4_IT.pdf) [l'Installazione K](http://doc.airzone.es/producto/Gama_AZ6/Airzone/Comunes/Manuales/MI_AZX6KNXGTWAY_A4_IT.pdf)NX.

## <span id="page-34-0"></span>INTERFACCIA DI INTEGRAZIONE AIRZONE-BACNET (AZX6BACNET)

Si prega di consultare la [scheda tecnica](https://doc.airzone.es/producto/Gama_AZ6/Airzone/Comunes/Fichas_tecnicas/FTAZX6BACNET_A4_MUL.pdf) per ottenere ulteriori informazioni.

## Elementi

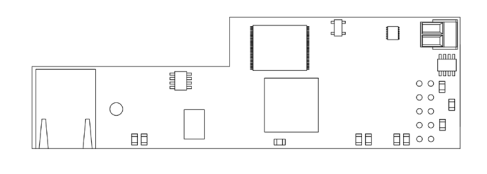

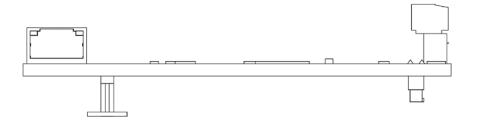

## Installazione

L'interfaccia di integrazione Airzone-BACnet deve essere integrata nel bus domotico della scheda centrale del sistema. Dispone di 1 morsetto a 5 pin; scollegare il morsetto al quale si desidera collegare l'interfaccia e collocare il connettore.

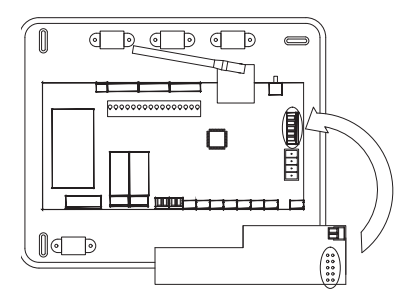

*Nota: Rimuovere l'adesivo dal supporto.* 

Importante: L'uso dell'interfaccia di integrazione Airzone - BACnet comporta l'incompatibilità con i seguenti elementi:

- Webserver Airzone Cloud (AZX6WEBSCLOUD [C/R] e AZX6WSCLOUDDIN [C/R])
- Centrale di controllo produzione Airzone (AZX6CCP)
- Controllore Supermaestro Airzone (AZX6CSMASTER [S/E])
- Interfaccia di integrazione Airzone-KNX (AZX6KNXGTWAY)
- Interfaccia di integrazione Airzone-Lutron (AZX6GTILUT)

## **Configurazione**

Per la sua configurazione si prega di seguire le indicazioni descritte nel [manuale per](https://doc.airzone.es/producto/Gama_AZ6/Airzone/Comunes/Manuales/MI_AZ6_BACNET_A4_IT.pdf) [l'installazione di BACnet](https://doc.airzone.es/producto/Gama_AZ6/Airzone/Comunes/Manuales/MI_AZ6_BACNET_A4_IT.pdf).

IT

## <span id="page-35-0"></span>INTERFACCIA DI INTEGRAZIONE AIRZONE-LUTRON (AZX6GTILUT)

Si prega di consultare la [scheda tecnica](https://doc.airzone.es/producto/Gama_AZ6/Airzone/Comunes/Fichas_tecnicas/FTAZX6GTILUT_A4_MUL.pdf) per ottenere ulteriori informazioni.

## Elementi

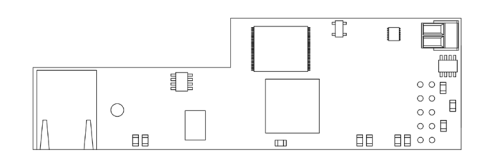

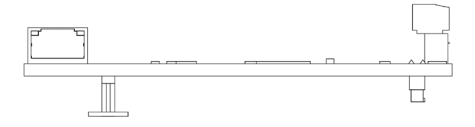

## Installazione

L'interfaccia di integrazione Airzone-Lutron deve essere integrata nel bus domotico della scheda centrale del sistema. Dispone di 1 morsetto a 5 pin; scollegare il morsetto al quale si desidera collegare l'interfaccia e collocare il connettore.

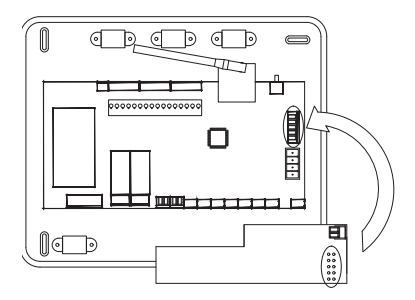

*Nota: Rimuovere l'adesivo dal supporto.* 

Importante: L'uso dell'interfaccia di integrazione Airzone-Lutron comporta l'incompatibilità con i seguenti elementi:

- Webserver Airzone Cloud (AZX6WEBSCLOUD [C/R] e AZX6WSCLOUDDIN [C/R])
- Centrale di controllo produzione Airzone (AZX6CCP)
- Controllore Supermaestro Airzone (AZX6CSMASTER [S/E])
- Interfaccia di integrazione Airzone-KNX (AZX6KNXGTWAY)
- Interfaccia di integrazione Airzone-BACnet (AZX6BACNET)

## Configurazione

Per la sua configurazione si prega di seguire le indicazioni descritte nel [manuale per](http://doc.airzone.es/producto/Gama_AZ6/Airzone/Comunes/Manuales/MI_AZ6_LUTRON_A4_IT.pdf) [l'installazione](http://doc.airzone.es/producto/Gama_AZ6/Airzone/Comunes/Manuales/MI_AZ6_LUTRON_A4_IT.pdf) Lutron.

## <span id="page-36-0"></span>MISURATORE DI CONSUMO AIRZONE (AZX6ACCCON)

*Si prega di consultare la [scheda tecnica](https://doc.airzone.es/producto/Gama_AZ6/Airzone/Comunes/Fichas_tecnicas/FTAZX6ACCCON_A4_MUL.pdf) per ottenere ulteriori informazioni.*

### Installazione

Il dispositivo viene montato su guida DIN. Questo modulo richiede un'alimentazione esterna da 110/230 VAC. La collocazione e l'installazione di questo modulo devono rispettare la regolamentazione elettronica in vigore.

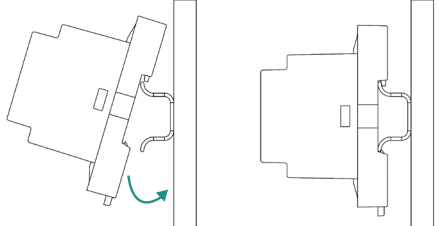

*Nota: Tirare la linguetta verso il basso per rimuovere il modulo.* 

## Collegamento

Il misuratore di consumo Airzone si collega mediante pinza amperometrica  $(1)$ ai cavi dell'unità esterna per misurare il consumo dell'impianto.

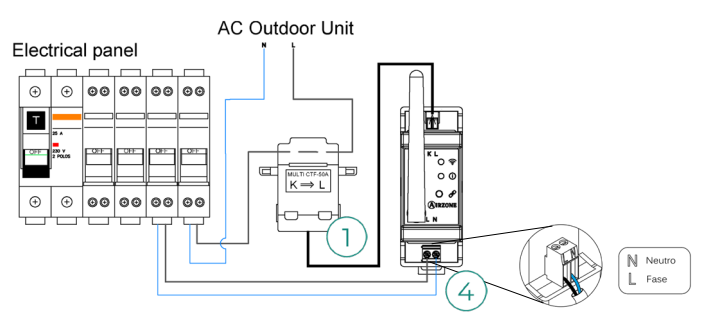

Il collegamento per l'alimentazione elettrica al modulo  $(4)$  avviene mediante un morsetto a 2 pin. Fissare i cavi con le viti del morsetto rispettando la sua polarità.

Per effettuare il collegamento alla scheda centrale del sistema Airzone, seguire le seguenti indicazioni:

- **1.** Aprire il canale radio del sistema.
- **2.** Premere  $\mathscr P$  per associare il misuratore di consumo.
- **3.** Il LED  $\overline{0}$  apparirà in stato di ricerca (blu) e cambierà in associato (verde). In caso contrario, consultare la sezione dell'autodiagnosi.

## Riavvio

Nel caso in cui fosse necessario riportare il misuratore di consumo ai valori di fabbrica, mantenere premuto il pulsante  $\hat{\mathcal{P}}$  fino a quando lo stato del LED  $\hat{0}$  non cambia in stato di ricerca (blu). Attendere che i LED tornino al loro stato normale per reimpostare la configurazione iniziale.

## <span id="page-37-0"></span>Installazione del sistema

## INSTALLAZIONE DEL PLENUM EASYZONE

## Installazione nell'unità interna

Si consiglia di isolare tutte le parti metalliche di Easyzone in contatto con la parte esterna per evitare la formazione di condensa.

 $\overline{4}$ 

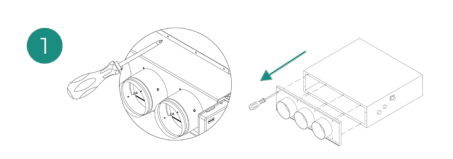

Localizzare i fori di fissaggio. Se sono coperti, scoprirli con un cacciavite per agevolare il fissaggio di Easyzone nell'unità.

*Importante: Se l'unità è dotata di frontalino con adattatori circolari, rimuoverlo per montare l'adattatore fornito.*

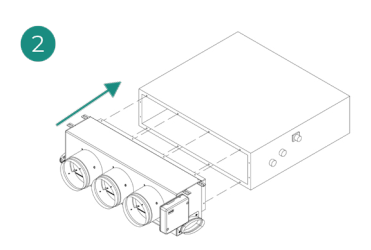

Collocare Easyzone nella bocchetta di mandata dell'unità e fissarlo con delle viti.

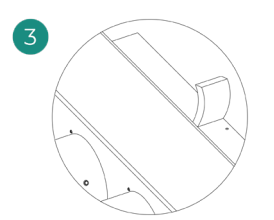

Verificare di avere isolato correttamente il collo del collegamento. Utilizzare strisce di materiale isolante (lana di vetro o polietilene espanso) di 25 mm di spessore. La larghezza di queste strisce di isolamento è di 97 mm per il plenum motorizzato Standard e Medium, e di 37 mm per il plenum motorizzato Slim.

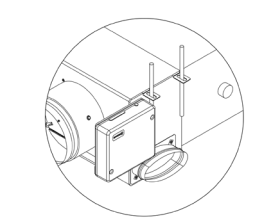

Fissare Easyzone al soffitto con le linguette delle estremità e con viti prigioniere.

<span id="page-38-0"></span>Le motorizzazioni sono numerate nel seguente modo:

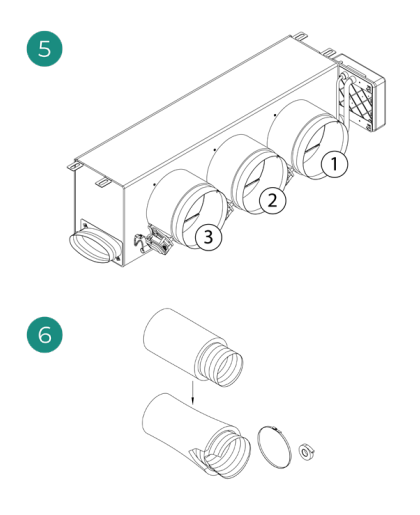

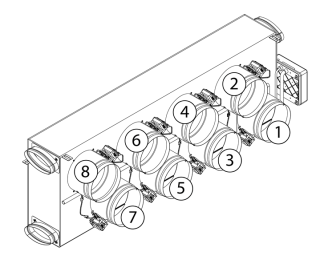

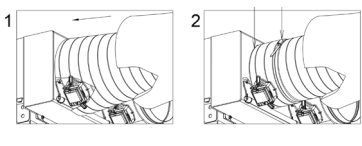

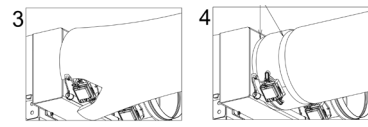

Collegare il condotto di ogni zona con la serranda corrispondente. Seguire le istruzioni per un corretto isolamento. Realizzare un taglio nel condotto per tenere fuori il motore.

## Installazione della presa d'aria di ventilazione (VMC)

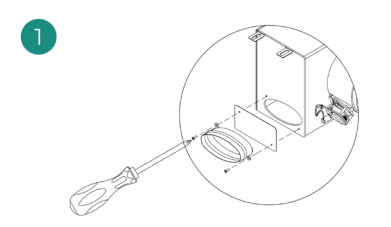

Rimuovere il collo ellittico fissato con viti. Rimuovere la lastra protettiva che ricopre la presa d'aria esterna e fissare nuovamente il collo ellittico.

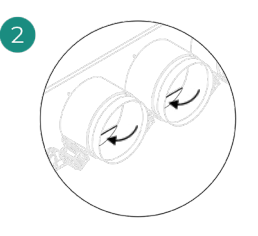

Piegare o tagliare la lastra che si trova nella parte inferiore delle serrande di mandata per permettere il passaggio dell'aria.

## <span id="page-39-0"></span>INFORMAZIONI AGGIUNTIVE DI EASYZONE

## Installazione della serranda di bypass

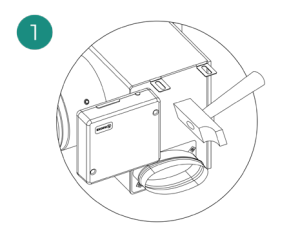

Rimuovere la zona pretagliata delle parti laterali corrispondente al bypass con un colpo secco.

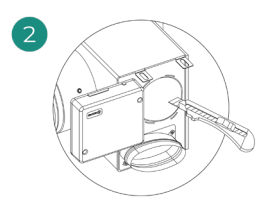

Rimuovere l'isolante che ricopre la zona del bypass con un coltello e scoprire le fessure di fissaggio del bypass.

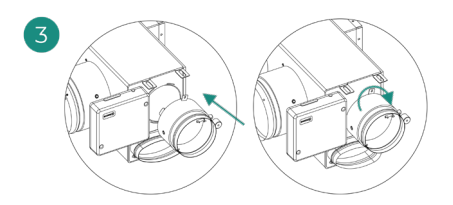

Collocare la serranda di bypass nelle fessure e girare da sinistra verso destra fino al limite.

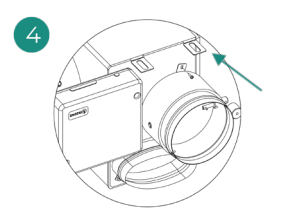

Fissare la serranda di bypass al plenum con una vite autofilettante (Ø 3,9 mm).

## Annullamento della serranda

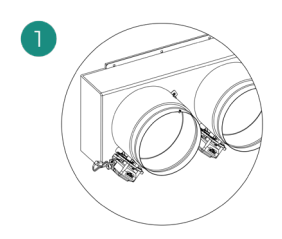

Assicurarsi che la serranda da annullare sia chiusa.

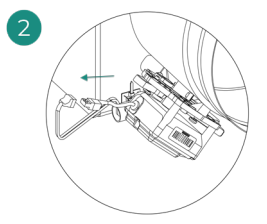

Scollegare il motore. Inserire la copertura

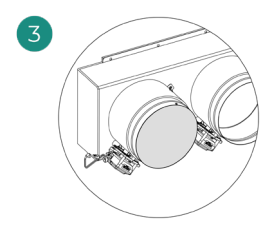

a tenuta stagna nella serranda.

## <span id="page-40-0"></span>Plenum motorizzato con coperchio a diaframma cieco

I plenum con serrande annullate vengono fabbricati e integrati con l'annullamento già realizzato, si presenteranno quindi nel modo seguente:

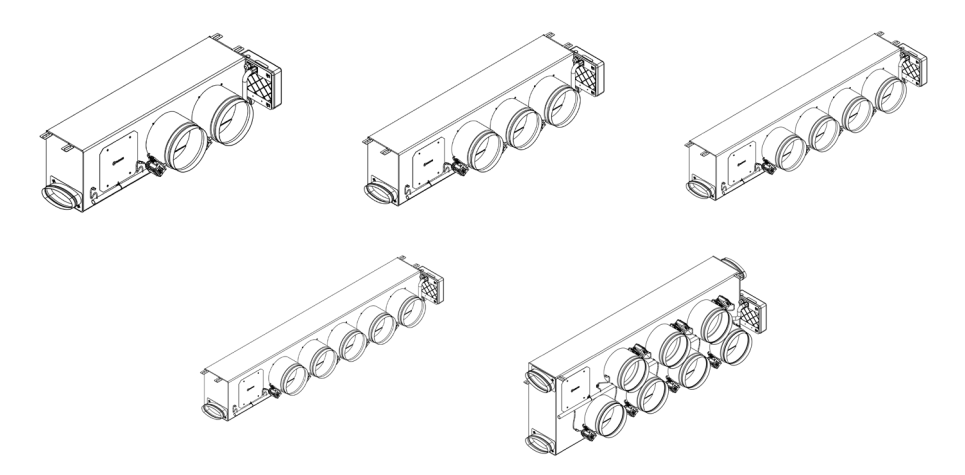

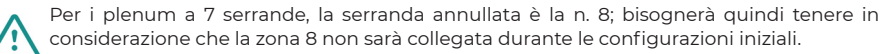

## <span id="page-41-0"></span>INSTALLAZIONE DEI TERMOSTATI

- 1. Separare la parte posteriore del termostato.
- 2. Fissare la parte posteriore del termostato alla parete.
- 3. Collegarlo alla scheda centrale in uno dei 3 morsetti AZI, AZ2 o AZ3. Fissare i cavi nelle torrette della scheda centrale. Se il termostato è radio, inserire la batteria a bottone CR2450.
- 4. Collocare il display sul supporto già fissato.
- 5. Collocare le viti di sicurezza antivandalo (opzionale) per un maggior fissaggio del termostato.

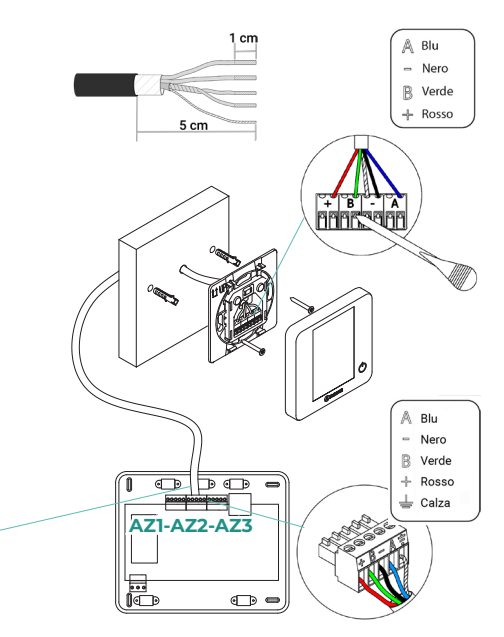

## COLLEGAMENTO ALL'UNITÀ INTERNA

Seguire le indicazioni della scheda tecnica dell'interfaccia. Si consiglia di installare il

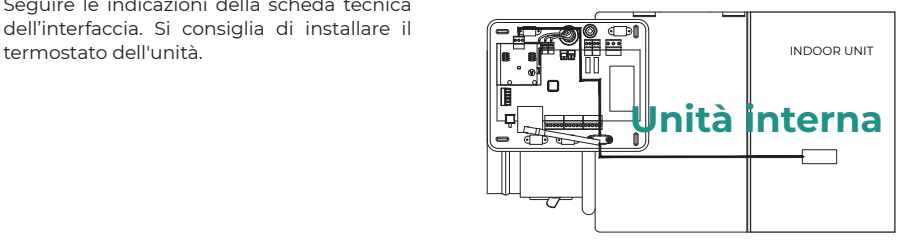

## ALTRE PERIFERICHE

Seguire le istruzioni indicate nella relativa scheda tecnica.

*Importante: Per gli elementi con alimentazione esterna da 110/230 VAC è necessario collegare i poli "A" e "B" del bus per le comunicazioni.*

## <span id="page-42-0"></span>ALIMENTAZIONE DEL SISTEMA

Alimentare a 110/230 VAC la scheda centrale del sistema attraverso l'entrata dell'alimentazione e gli elementi di controllo che hanno bisogno di un'alimentazione esterna. A tale scopo, utilizzare il cavo da 3 x 1,5 mm². Per l'alimentazione della scheda centrale del sistema, allentare il premistoppa, se necessario, passare il cavo dal foro (Ø 5-10 mm) e fissare i cavi nel morsetto rispettando la polarità. Collegare il morsetto all'entrata dell'alimentazione e stringere il premistoppa per fissare il cavo di alimentazione.

*Nel cablaggio di alimentazione esterno del sistema dovrà essere inserito un interruttore principale o un altro mezzo di scollegamento dotato di una separazione costante in tutti i poli, secondo la regolamentazione locale o nazionale pertinente. Se l'alimentazione principale si spegne, il sistema si riavvierà automaticamente. Utilizzare un circuito indipendente dell'unità da controllare per l'alimentazione del sistema.*

Collocare correttamente il coperchio della scheda centrale del sistema una volta realizzati tutti i collegamenti.

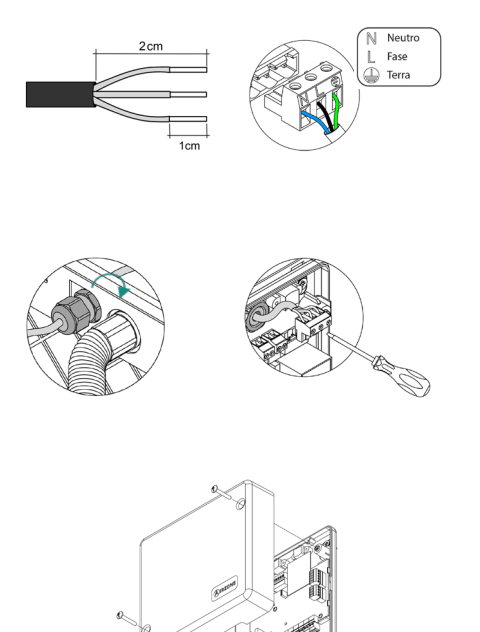

## <span id="page-43-0"></span>Verifica dell'impianto

Verificare i seguenti item:

- 1. Stato dei LED della scheda centrale e degli altri elementi di controllo collegati. Consultare la sezione Autodiagnosi della scheda tecnica di ogni elemento.
- 2. I LED di apertura delle motorizzazioni della scheda centrale si accendono in modo sequenziale.
- 3. Alimentazione dei termostati cavo e radio.

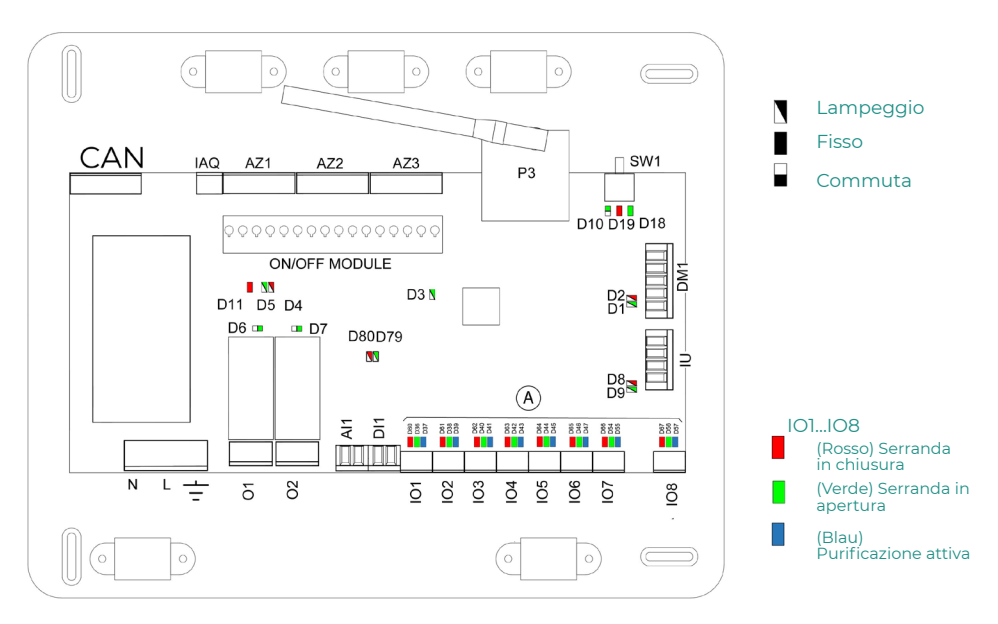

## <span id="page-44-0"></span>Configurazioni iniziali

## AIRZONE BLUEFACE ZERO

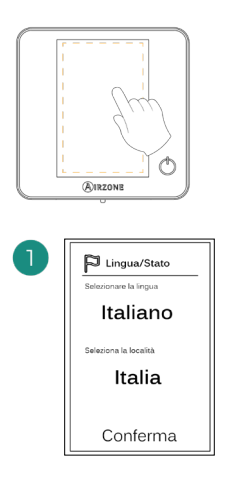

#### Lingue:

- Spagnolo
- Inglese
- Francese
- Italiano
- Portoghese
- Tedesco

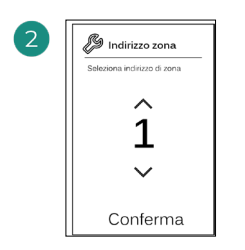

Selezionare la zona associata a questo termostato. A ogni zona corrisponde un'uscita di controllo (uscita per motore o relè di controllo degli elementi radianti).

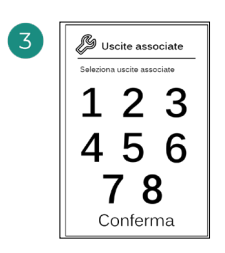

Il sistema permette di associare a una zona più di una uscita di controllo in caso di necessità. È possibile gestire varie uscite di controllo da un unico termostato.

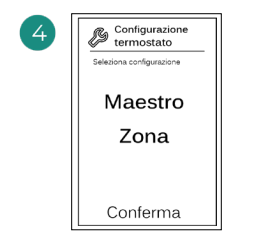

Maestro: permette di controllare tutti i parametri dell'impianto.

Zona: permette di controllare solamente i parametri di zona.

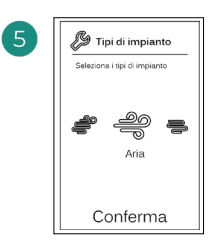

Tipi di impianto:

- Aria
- Radiante
- Combinato

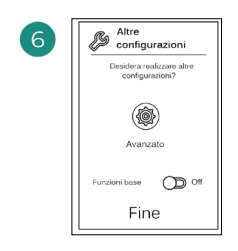

Terminare il processo, accedere alle configurazioni avanzate e/o attivare le funzioni base (On/ Off, regolazione della velocità, regolazione del modo di funzionamento e regolazione della temperatura).

## <span id="page-45-0"></span>AIRZONE THINK

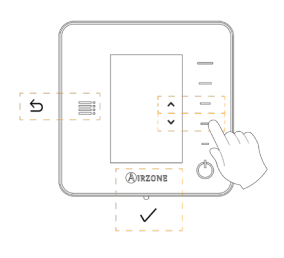

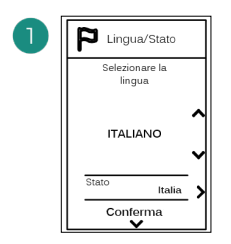

#### Lingue:

- Spagnolo
- Inglese
- Francese
- Italiano
- **Portoghese**
- Tedesco

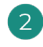

## Think radio

Aprire il canale di associazione radio. Premere quindi SW1. Una volta aperto, sono disponibili 15 minuti per realizzare<br>I'associazione. È anche l'associazione. È anche possibile aprire il canale di associazione radio attraverso i termostati Blueface zero.

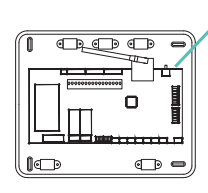

SW1

IMPORTANTE: È importante ricordare di non lasciare più di un canale aperto nello stesso impianto simultaneamente.

### Think cavo

Passare al punto 4.

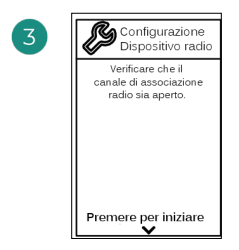

Iniziare la ricerca del canale radio.

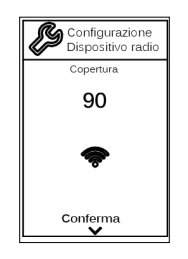

Verificare che la copertura sia ottima (minimo 30%).

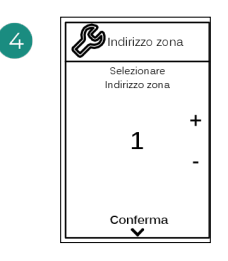

Selezionare la zona associata a questo termostato. A ogni zona corrisponde un'uscita di controllo (uscita per motore o relè di controllo degli elementi radianti).

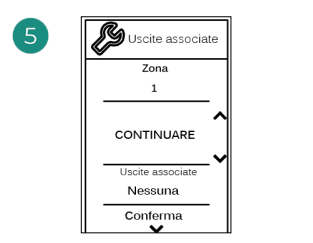

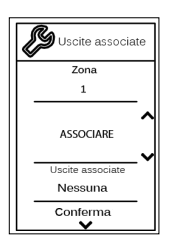

Il sistema permette di associare a una zona più di una uscita di controllo in caso di necessità. È possibile gestire varie uscite di controllo da un unico termostato.

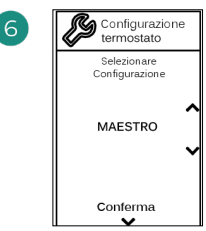

Maestro: permette di controllare tutti i parametri dell'impianto.

Zona: permette di controllare solamente i parametri di zona.

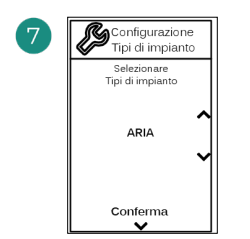

\*Tipi di impianto:

- Aria
- Radiante
- Combinato

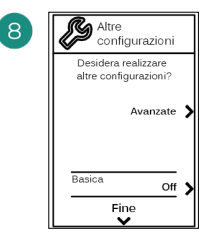

Terminare il processo, accedere alle configurazioni avanzate e/o attivare le \*funzioni base (On/ Off, regolazione della velocità, regolazione del modo di funzionamento e regolazione della temperatura).

\*Non disponibile nei versione 3.5.0 AZCE6THINKR

## <span id="page-47-0"></span>AIRZONE LITE

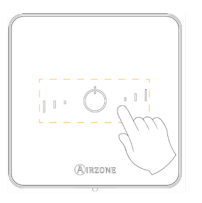

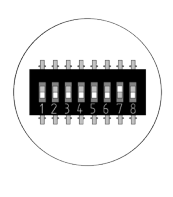

Selezionare la zona associata a questo termostato alzando il microswitch della zona corrispondente.

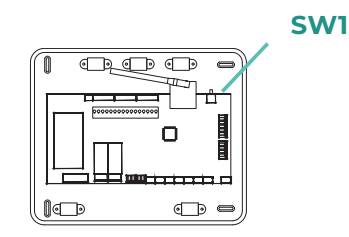

#### Lite radio

 $\overline{2}$ 

Aprire il canale di associazione radio. Premere quindi SW1. Una volta aperto, sono disponibili 15 minuti per realizzare l'associazione. È anche possibile aprire il canale di associazione radio attraverso i termostati Blueface zero.

IMPORTANTE: È importante ricordare di non lasciare più di un canale aperto nello stesso impianto simultaneamente.

#### Lite cavo

Passare al punto 3.

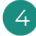

Se si desidera realizzare altre configurazioni di questo termostato, accedere al menu delle configurazioni avanzate della sua zona da un termostato Airzone Blueface zero.

*L'icona lampeggerà 5 volte di verde per indicare che l'associazione è corretta. Se lampeggia una volta in rosso significa che la zona è occupata e se lampeggia 2 volte in rosso significa che il termostato si trova fuori copertura.*

*Ricordare: Se è necessario cambiare il numero di zona, resettare prima di tutto il termostato e avviare la sequenza di associazione.*

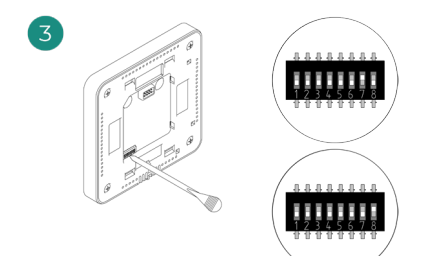

Selezionare altre uscite di controllo associate alla zona in caso di bisogno. L'indirizzo della zona sarà quello del valore minore selezionato (ad esempio, l'uscita associata 8 all'indirizzo della zona 7).

## <span id="page-48-0"></span>VERIFICA DELLE CONFIGURAZIONI INIZIALI

Verificare i seguenti item:

- 1. Comunicazione unità-sistema: configurare il sistema Airzone in un modo di funzionamento diverso da Stop e accendere la zona in regime di domanda. Verificare che il modo imposto nel termostato maestro compaia nel termostato dell'unità interna e che la temperatura impostata cambi nello stesso.
- 2. Comunicazione unità-sistema: configurare il sistema Airzone in modo Stop e verificare che l'unità si spenga e le serrande si aprano.
- 3. Apertura/chiusura di serrande e uscite di controllo: accendere tutte le zone in regime di domanda. Conseguentemente, spegnere e accendere ogni zona per verificare che le uscite di controllo associate siano corrette.
- 4. Verificare che la pressione statica nell'unità canalizzata rispetti le condizioni della rete di distribuzione dell'aria in cui si trova installata (consultare il manuale del costruttore dell'unità se fosse necessario modificare questo parametro).

## RESET DEL SISTEMA

Nel caso in cui sia necessario riportare il sistema ai valori di fabbrica, mantenere premuto SW1 finché il LED D19 non smette di lampeggiare. Attendere che i LED tornino al loro stato normale per reimpostare la configurazione iniziale.

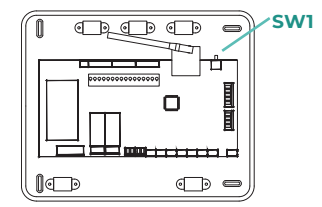

## RESET DELLA ZONA

Seguire i passaggi indicati nel menu Configurazioni avanzate, parametri di Zona, per i termostati Blueface zero e Think.

Per i termostati Lite, abbassare tutti i microswitch e collocare di nuovo il termostato nella base. L'icona  $\circlearrowright$  lampeggerà due volte di verde per confermare il completamento del reset.

## <span id="page-49-0"></span>Regolazione della portata

Importante: Iniziare la regolazione della portata dalle serrande centrali fino a terminare nella serranda n. 1.

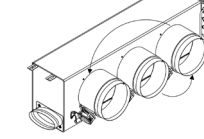

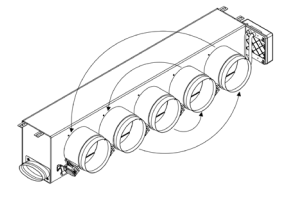

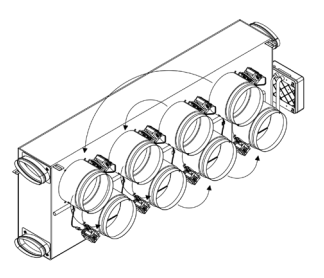

## REGOLAZIONE DELLA PORTATA (REG)

- 1. Accendere tutte le zone in regime di domanda per aprire tutte le serrande.
- 2. Spegnere la zona/serranda da regolare.
- 3. Regolare l'apertura massima desiderata con la leva REG (I/II/III/IV).
- 4. Accendere la zona e verificare che la portata sia corretta.

## REGOLAZIONE DELL'ARIA MINIMA (A-M)

- 1. Accendere tutte le zone in regime di domanda per aprire tutte le serrande.
- 2. Regolare l'apertura minima desiderata con la leva A-M (a/b/c/d).
- 3. Spegnere la zona e verificare che la portata di aria minima sia corretta.

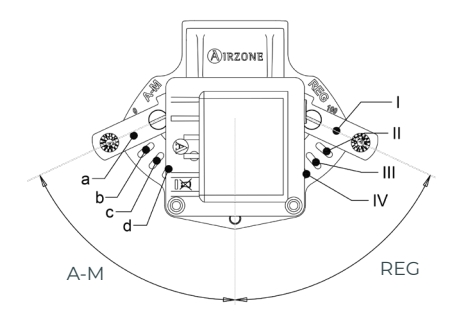

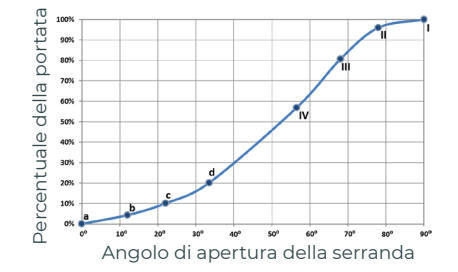

## <span id="page-50-0"></span>Configurazioni avanzate del sistema

## AIRZONE BLUEFACE ZERO

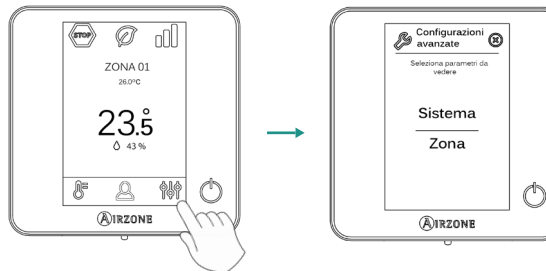

Tenere premuto

## AIRZONE THINK

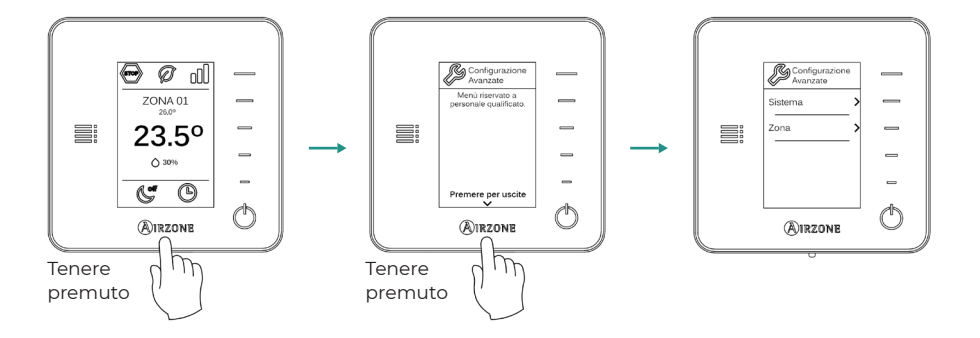

## AIRZONE CLOUD

È possibile impostare le configurazioni avanzate del sistema dalla app Airzone Cloud (vedi sezione *Airtools* del [manuale per l'installazione di Airzone Cloud\)](https://doc.airzone.es/producto/Gama_AZ6/Airzone/Comunes/Manuales/MU_AZCLOUD_MUL.pdf).

È possibile configurare i parametri seguenti:

- Parametri di sistema
- Parametri di zona
- Parametri di produzione

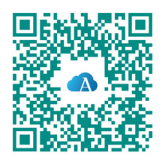

## <span id="page-51-0"></span>PARAMETRI DI SISTEMA

• Indirizzo del sistema. (*Non disponibile nei sistemi con interfaccia BACnet*). Consente di definire il numero del sistema nell'impianto. Mostra il valore 1 per difetto. Il sistema mostrerà i valori di indirizzo liberi con un valore massimo di 99.

In caso di avere l'indirizzo 1 e una centrale di controllo produzione Airzone (AZX6CCP/ AZX6CCPWSCC) nell'impianto, dispone della funzione Supermaestro, che impone il modo di funzionamento del sistema 1 al resto dei sistemi collegati alla AZX6CCP/AZX6CCPWSCC in modo semiforzato:

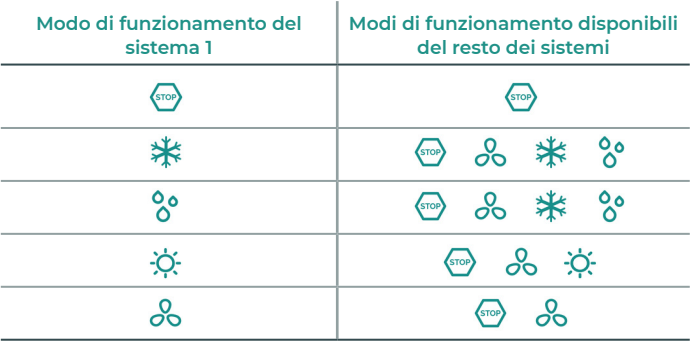

- **· Limiti di temperatura<sup>1</sup>.** Permette di selezionare la temperatura massima per il modo caldo (19-30 °C) e la temperatura minima per il modo freddo (18-26 °C) a intervalli di 1 °C. Se lo si desidera, è possibile disabilitare alcuni modi. È configurato per difetto con una temperatura massima di caldo a 30 °C e con una temperatura minima di freddo a 18 °C.
- Combinato1 . *(Solo negli impianti con moduli AZCE6OUTPUT8).* Consente di attivare/ disattivare l'impianto combinato del parametro "Tipi di impianto" nel menu "Configurazione di zona" dell'utente.
- **Conf. isteresi<sup>1</sup>**. Definisce il differenziale della temperatura tra la temperatura ambiente e quella impostata, per iniziare ad applicare l'algoritmo RadianT, che impedisce agli impianti di pavimento radiante di surriscaldarsi. Negli impianti con radiatori, configurare questo valore a 0 °C (è impostato a 0 °C per difetto).
- **Tipo di apertura\*<sup>1</sup>.** Permette di abilitare/disabilitare la proporzionalità delle serrande del sistema. La proporzionalità regola l'apertura o la chiusura della serranda in 4 passaggi diversi in base alla domanda di temperatura della zona, adeguando la sua portata. È configurato come Tutto/Niente per difetto.

*\*Nota: Cambiare questo parametro incide su tutte le serrande motorizzate dell'impianto. Non è raccomandato per le bocchette intelligenti RINT e RIC.*

- Modo standby1 . *(Solo per termostati Airzone Blueface zero)*. Configurazione della logica di funzionamento degli elementi motorizzati quando non vi è domanda nel sistema. È disattivato per difetto.
- **Configurazione relè<sup>1</sup>.** Permette di modificare la logica di funzionamento del relè VMC/ Caldaia della scheda centrale del sistema. È configurato come VMC per difetto.
- Controllo centralizzato. Permette di definire se l'impianto dispone o meno di controllore centralizzato. Verrà configurato come disattivato per difetto.
- Temperatura di ripresa1 . *(Disponibile solo negli impianti con sonda di protezione AZX6SONDPROTEC) (Non disponibile nei versione 3.5.0 o superiore AZCE6THINKR).* Permette di definire le temperature di spegnimento del sistema per la protezione dell'unità di aria per il modo caldo (32 °C, 34 °C e 36 °C) e freddo (6 °C, 8 °C e 10 °C). Il sistema mantiene una temperatura di spegnimento in modo caldo a 34 °C e in modo freddo a 8 °C per difetto.
- Q-Adapt1 . *(Solo per termostati Airzone Think).*
	- 1. In unità a espansione diretta. Consente di selezionare l'algoritmo di controllo della portata più adatto all'impianto canalizzato. Le opzioni disponibili sono:

- **Massimo:** Il sistema lavora alla velocità massima, indipendentemente dal numero di zone.

- **Potenza**: Il sistema lavora a una velocità maggiore rispetto al livello Standard, per favorire l'aumento della portata.

- **Standard (per difetto):** Il sistema modifica la velocità in base al numero di zone.

- **Silenzio:** Il sistema lavora a una velocità minore rispetto al livello Standard, per favorire la riduzione del rumore.

- **Minimo:** Il sistema lavora alla velocità minima, indipendentemente dal numero di zone.
- 2. In unità fancoil 0-10 V. Consente di configurare la tensione di lavoro minima (1,5 V per difetto) e massima (10 V per difetto) del ventilatore dell'unità controllata a intervalli di 1 V. Il voltaggio minimo corrisponde alla velocità minima desiderata per l'unità e il voltaggio massimo alla velocità massima. La velocità media corrisponde al punto medio tra le due.
- Canale radio. Permette di attivare/disattivare il canale di associazione radio del sistema.
- Informazioni. (*Disponibili solo per termostati Airzone Think*). Consente di visualizzare le informazioni su:
	- **Zona:** firmware, zona, associazione, motore o stato delle comunicazioni.
	- **Sistema:** firmware, firmware IAQ, configurazione e informazioni sui controllori del sistema e dell'impianto.
	- **Dispositivi:** indica gli elementi collegati al sistema.
	- **Webserver:** firmware, indirizzo IP, gateway, MAC e PIN.
- Reset sistema. *(Disponibile solo per termostati Airzone Blueface zero maestro)*. Permette di resettare il sistema ripristinando le impostazioni di fabbrica; per configurare nuovamente i termostati, accedere alla sezione Configurazioni iniziali.
- BACnet1 . *(Solo negli impianti con AZX6BACNET)*. Questo parametro mostra l'ID del dispositivo, la porta uplink, l'indirizzo IP, la maschera di sottorete e l'IP del gateway, consentendone la modifica. Premere sul valore desiderato, modificare i parametri e premere l'opzione per confermare. I valori per difetto sono i seguenti:
	- ID dispositivo: 1000
	- Porta: 47808
	- Indirizzo IP: DHCP
- **· Modo protezione<sup>1</sup>.** (Disponibile solo nei termostati Airzone Blueface zero e se il sistema *rileva l'errore H2 nell'unità interna).* Permette di disabilitare il ritardo nella chiusura degli elementi motorizzati.
- Gamme IAQ. (Airzone Cloud) Consente di definire le gamme di misurazione IAQ (superiore e inferiore).

1 *Parametri non disponibili sul termostato Airzone Blueface zero*

## <span id="page-53-0"></span>PARAMETRI DI ZONA

- Uscite associate. Mostra e consente di selezionare le uscite di controllo associate al termostato.
- Conf. termostato. Consente di configurare il termostato come Maestro o Zona.

*\*Nota: Non è possibile effettuare la configurazione come Maestro se esiste già un altro termostato configurato come tale.*

- · Modo di utilizzo<sup>1</sup>. Permette di configurare il termostato delle diverse zone del sistema in modo Base o Avanzato. È configurato come Avanzato per difetto. I parametri che possono essere controllati in modo Base sono:
	- On/Off.
	- Temperatura impostata.
	- Modo di funzionamento (solo se il termostato è maestro).
	- Velocità del ventilatore.

Se è necessario configurare nuovamente il termostato come Avanzato, accedere al menu Configurazioni avanzate e abilitare il modo di utilizzo Avanzato.

- Tipi di impianto. *(Solo negli impianti con moduli AZCE6OUTPUT8).* Permette di configurare le sorgenti freddo e caldo nella zona selezionata o in tutte le zone del sistema. Le opzioni da configurare sono:
	- **Aria:** Abilita il caldo/freddo ad aria nella zona selezionata.

- **Radiante** (non disponibile nelle sorgenti freddo): Abilita il caldo radiante nella zona selezionata.

- **Combinato** (non disponibile nelle sorgenti freddo): Abilita il caldo ad aria e radiante nella zona selezionata e consente all'utente di selezionare la sorgente di calore che desidera in suddetta zona: Aria, Radiante o Combinato (vedi la sezione Configurazione di zona del termostato Blueface zero, Sorgenti caldo).

- **Off:** Disabilita la sorgente caldo/freddo nella zona selezionata.

- **Offset.** Permette di correggere la temperatura ambiente misurata nelle differenti zone o in tutte le zone del sistema, a causa di deviazioni prodotte da fonti di caldo/freddo vicine, con un fattore di correzione compreso tra -2,5 °C e 2,5 °C, a intervalli di 0,5 °C. Si trova configurato su 0 °C per difetto.
- Reset termostato. *(Non disponibile nelle zone remote).* Consente di resettare il termostato riportandolo al menu delle configurazioni iniziali.

## <span id="page-54-0"></span>Incidenze

Nel caso dei termostati Airzone Blueface e Think, comparirà un avviso sullo schermo.

#### G AVVISI

Antigelo. Viene mostrato se la funzione è attivata.

Finestra attiva. Indica che la climatizzazione è stata sospesa dalla zona per apertura di una finestra. Disponibile solo in sistemi in cui è stato attivato il controllo delle finestre.

ACS. Acqua calda sanitaria attiva. Se il sistema dispone di un controllo di gestione dell'ACS integrato nella sua unità di produzione, e questo si attiva, comparirà questo messaggio sul Blueface e la climatizzazione in tale zona verrà sospesa.

Batteria bassa. Avviso di batteria bassa.

## ERRORI

Si prega di mettersi in contatto con il proprio installatore se dovesse verificarsi uno qualsiasi dei seguenti errori:

5

#### Errori di comunicazione

### Altri errori

consumo

Errore ponte allarme

Sonda di temperatura in circuito aperto Sonda di temperatura in cortocircuito Errore di misurazione nel misuratore di

- Termostato Scheda centrale 1
- Termostato Lite Scheda centrale 8 6
- Interfaccia Sistema Airzone 9 10 16
- Interfaccia BACnet Scheda centrale Interfaccia – Unità interna 11 19
- 
- Webserver Sistema Airzone 12
- Modulo di controllo degli elementi radianti Scheda centrale 13
- Modulo di espansione Scheda centrale  $14$
- Misuratore di consumo Scheda centrale 15
- Interfaccia Lutron Sistema Airzone 17
- **C-02** Centrale di controllo produzione Scheda centrale
- **C-09** Interfaccia di aerotermia Centrale di controllo produzione
- **C-11** Interfaccia di aerotermia Unità di aerotermia

Errore macchina. Anomalia nell'unità di aria condizionata

Nel caso dei termostati Airzone Lite, se l'icona On/Off (\*) lampeggia di rosso rapidamente, denota una perdita di comunicazione con la scheda centrale.

### Errori di purificazione

- IAQ1 Perdita di comunicazione della scheda centrale con il suo lato posteriore
- IAQ2 Perdita di comunicazione del sensore di particelle con la scheda centrale
- IAQ3 Modulo di zona con ionizzazione non collegato
- IAQ4 Motore collegato direttamente senza ionizzatore

#### Errore 1: Termostato (cavo) - Scheda centrale

Questa incidenza non permette il controllo della zona. Verificare se l'errore compare in tutti i termostati; in caso affermativo, verificare il corretto funzionamento della scheda centrale del sistema. Per risolvere questa incidenza si prega di ricontrollare:

- **1.** Stato della scheda centrale: Corretta alimentazione.
- **2.** Stato della scheda centrale: Corretto funzionamento dei LED del bus di collegamento Airzone.
- **3.** Collegamenti: Si prega di ricontrollare la corretta polarità dei connettori della scheda centrale e del termostato.
- **4.** Cablaggio: Verificare che la tensione tra i poli (A/-) e (B/-) sia di 1,8 VDC.
- **5.** Riavviare la zona e associarla nuovamente al sistema:
- Termostati Blueface: Premere su Reset per riavviare il dispositivo. Se l'errore persiste, tenere premuto sull'icona e resettare il termostato. Realizzare il processo di configurazione iniziale del sistema.
- Termostati Think: Tenere premuto a lungo su **@IRZONE** e realizzare il processo di configurazione iniziale del sistema.
- **6.** Riavvio del sistema: Se il sistema viene riavviato, può apparire questo errore nei termostati a causa dell'inizializzazione dello stesso. Una volta finalizzata l'inizializzazione, questo messaggio dovrebbe sparire all'incirca in 30 secondi.

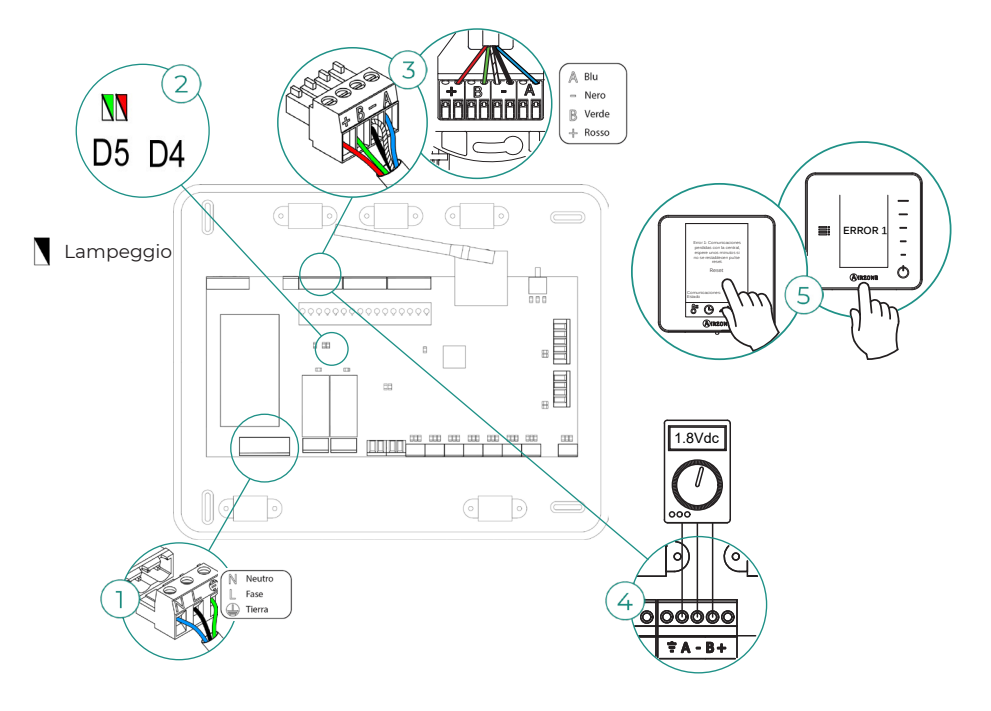

#### Errore 1: Termostato (radio) - Scheda centrale

Questa incidenza non permette il controllo della zona. Verificare se l'errore compare in tutti i termostati; in caso affermativo, verificare il corretto funzionamento della scheda centrale del sistema. Per risolvere questa incidenza si prega di ricontrollare:

- **1.** Stato del termostato: Verificare la copertura del termostato con la scheda centrale mediante il parametro Informazioni (vedi sezione Configurazioni avanzate del sistema, Parametri di sistema) o avvicinare il termostato alla scheda centrale. Se recupera la comunicazione, sarà necessario ubicarlo nuovamente, poiché si trovava fuori copertura.
- **2.** Stato della scheda centrale: Corretta alimentazione.
- **3.** Stato della scheda centrale: Corretto funzionamento dei LED di comunicazione radio.
- **4.** Riavviare la zona e associarla nuovamente al sistema. A tale scopo, tenere premuto su **AIRZONE** e avviare il processo di configurazione iniziale del sistema. Si prega di ricordare che per associare i dispositivi radio, è necessario aprire prima il canale di associazione radio dalla scheda centrale, mediante il pulsante SW1, o da qualsiasi termostato con il parametro Canale radio, all'interno del menu delle configurazioni avanzate del sistema, parametri di zona.
- **5.** Riavvio del sistema: Se il sistema viene riavviato, può apparire questo errore nei termostati a causa dell'inizializzazione dello stesso. Una volta finalizzata l'inizializzazione, questo messaggio dovrebbe sparire all'incirca in 30 secondi.

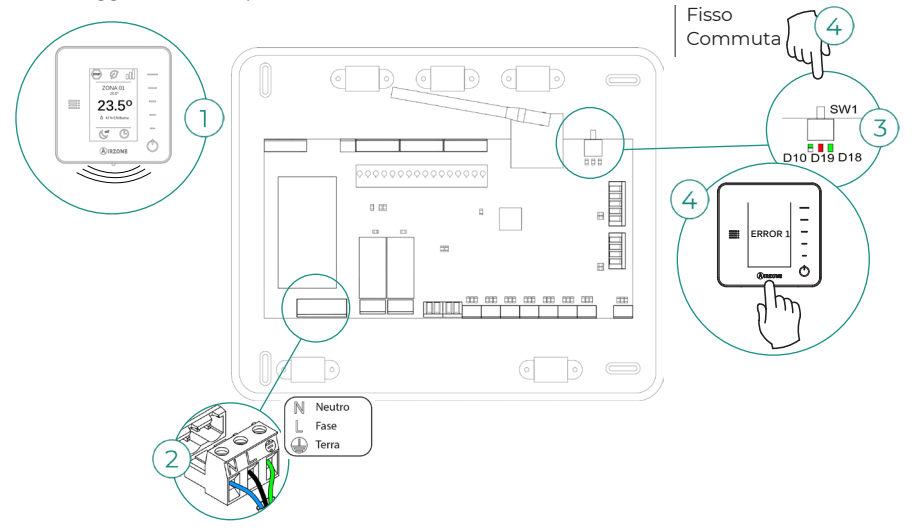

## Errore 5: Sonda di temperatura in circuito aperto

La zona perde la misurazione della temperatura ambiente, e rimane inabilitata per entrare in regime di domanda. Nel caso in cui dovesse presentarsi questa incidenza, sostituire il dispositivo o spedirlo per la riparazione.

#### Errore 6: Sonda di temperatura in cortocircuito

La zona perde la misurazione della temperatura ambiente, e rimane inabilitata per entrare in regime di domanda. Nel caso in cui dovesse presentarsi questa incidenza, sostituire il dispositivo o spedirlo per la riparazione.

#### Errore 8: Termostato Lite (cavo) - Scheda centrale

La zona perde la misurazione della temperatura ambiente di un termostato Lite cavo associato, e rimane inabilitata per entrare in regime di domanda. Si prega di verificare, dal termostato Blueface, se il termostato Lite ha perso la comunicazione. Per risolvere questa incidenza si prega di ricontrollare:

- **1.** Collegamenti: Si prega di ricontrollare la corretta polarità dei connettori della scheda centrale e della sonda.
- **2.** Cablaggio: Verificare che la tensione tra i poli (A/-) e (B/-) sia di 1,8 VDC.
- **3.** Verificare che nel termostato in questione sia stato selezionato il microswitch corrispondente alla zona associata. In caso contrario, attivarlo sollevando la linguetta del valore desiderato.

*Ricordare: Se è necessario cambiare il numero di zona, resettare prima di tutto il termostato e avviare la sequenza di associazione.*

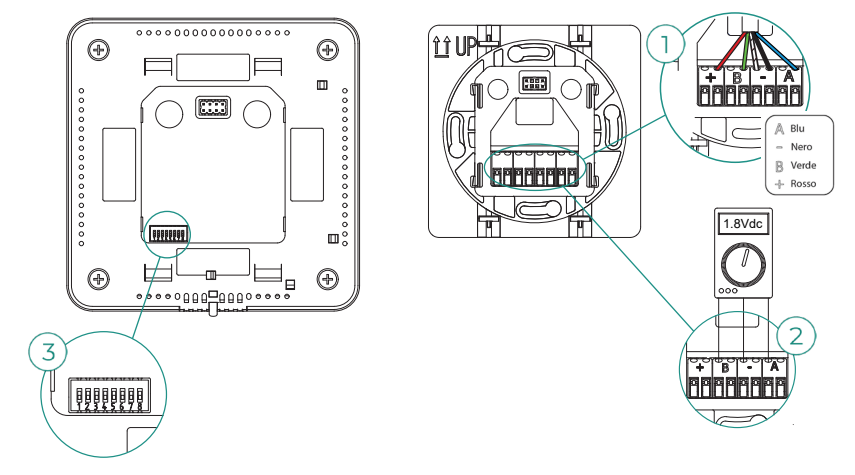

#### Errore 8: Termostato Lite (radio) - Scheda centrale

La zona perde la misurazione della temperatura ambiente di un termostato Lite radio associato, e rimane inabilitata per entrare in regime di domanda. Si prega di verificare, dal termostato Blueface, se il termostato Lite ha perso la comunicazione. Per risolvere questa incidenza si prega di ricontrollare:

- **1.** Alimentazione: Verificare lo stato della batteria e, in caso di dubbi, sostituirla con una nuova.
- **2.** Verificare che nel termostato Lite in questione sia stato selezionato il microswitch corrispondente alla zona associata. In caso contrario, attivarlo sollevando la linguetta del valore desiderato. Si prega di ricordare che per associare i dispositivi radio, è necessario aprire prima il canale di associazione radio dalla scheda centrale, mediante il pulsante SW1, o da qualsiasi termostato con il parametro Canale radio, all'interno del menu delle configurazioni avanzate del sistema, parametri di zona.

*Ricordare: Se è necessario cambiare il numero di zona, resettare prima di tutto il termostato e avviare la sequenza di associazione.*

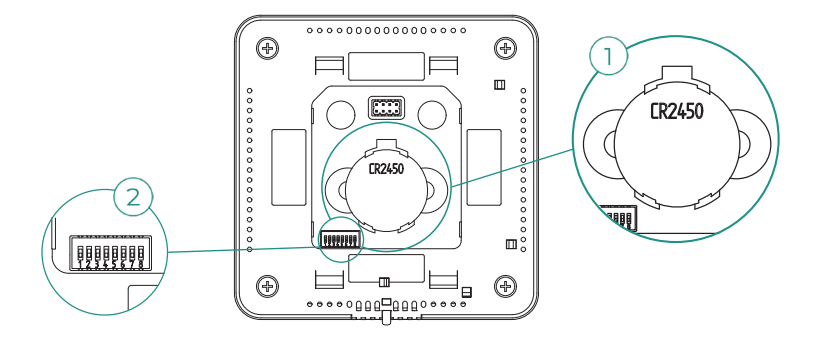

### Errore 9: Interfaccia - Sistema Airzone

Il sistema perde la comunicazione con l'interfaccia e di conseguenza con l'unità A/C. Il sistema aprirà tutte le sue zone e inabiliterà il controllo dai termostati del sistema, consentendo il funzionamento dell'unità dal termostato del costruttore. Per risolvere questa incidenza si prega di ricontrollare:

- **1.** Verificare che l'interfaccia sia collegata correttamente alla porta IU della scheda centrale.
- **2.** Ricontrollare la corretta polarità dei connettori dell'interfaccia e la porta IU della scheda centrale in caso di interfaccia in formato di guida DIN.
- **3.** Verificare il corretto stato dei LED dell'interfaccia collegata. A tale scopo, consultare la sezione Autodiagnosi o la scheda tecnica dell'interfaccia in questione.

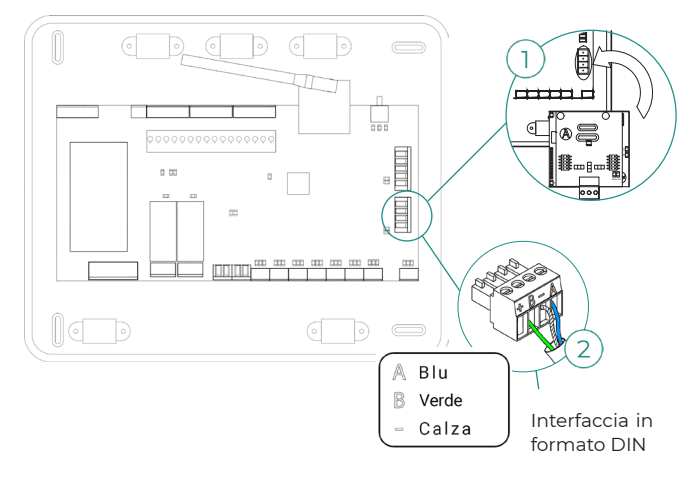

#### Errore 10: Interfaccia BACnet - Scheda centrale

Il sistema perde la comunicazione con l'interfaccia. Verificare che l'interfaccia sia collegata correttamente alla porta DM1 della scheda centrale.

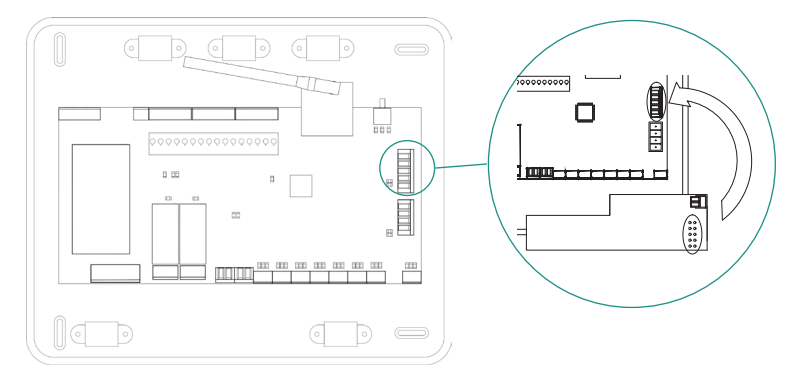

#### Errore 11: Interfaccia - Unità interna

L'interfaccia perde la comunicazione con l'unità A/C. Il sistema aprirà tutte le sue zone e inabiliterà il controllo dai termostati del sistema, consentendo il funzionamento dell'unità dal termostato del costruttore. Per risolvere questa incidenza si prega di ricontrollare:

- **1.** Verificare che l'unità A/C sia alimentata. A tale scopo, verificare che il termostato dell'unità sia acceso.
- **2.** Verificare il corretto funzionamento dell'unità in modo indipendente dal sistema. A tale scopo, scollegare l'unità A/C dal sistema Airzone e attivare l'unita dal termostato dell'unità  $A/C$ .
- **3.** Collegamenti: Si prega di ricontrollare la corretta polarità e il collegamento dei connettori dell'interfaccia e dell'unità interna. Si prega di consultare la scheda tecnica dell'interfaccia in questione.
- **4.** Cablaggio: Verificare che la tensione tra i poli (A/-) e (B/-) sia di 1,8 VDC nelle interfacce su guida DIN.
- **5.** Verificare il corretto stato dei LED dell'interfaccia collegata. A tale scopo, consultare la sezione Autodiagnosi o la scheda tecnica dell'interfaccia in questione.

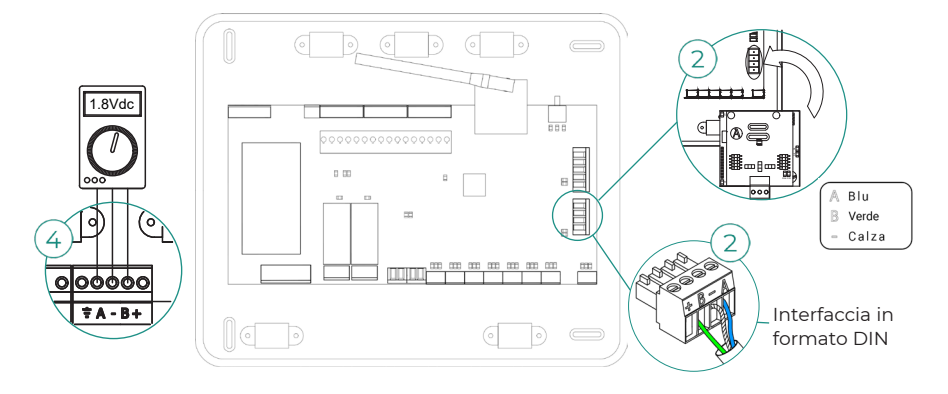

#### Errore 12: Webserver - Sistema Airzone

Il sistema perde la comunicazione con il Webserver. Per risolvere questa incidenza si prega di ricontrollare:

- **1.** Verificare che il Webserver sia collegato correttamente alla porta domotica della scheda centrale.
- **2.** Ricontrollare la corretta polarità dei connettori del Webserver e la porta domotica della scheda centrale in caso di Webserver in formato di guida DIN.
- **3.** Verificare il corretto stato dei LED del Webserver. A tale scopo, consultare la sezione Autodiagnosi o la scheda tecnica del Webserver in questione.

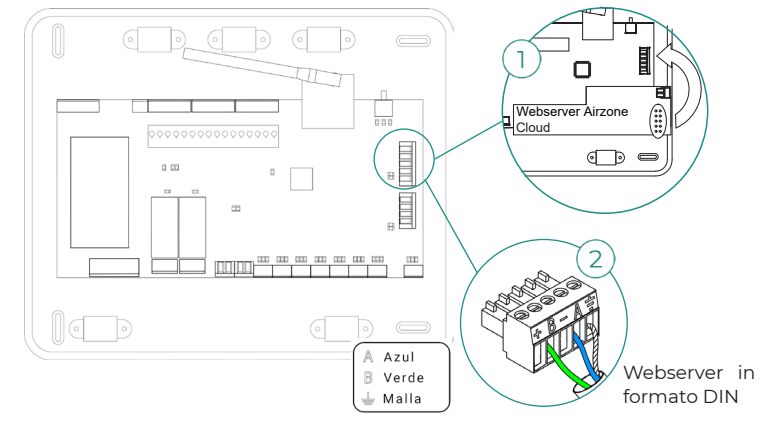

#### Errore 13: Modulo di controllo degli elementi radianti - Scheda centrale

Questa incidenza non permette al sistema di controllare il dispositivo. Per risolvere questa incidenza si prega di ricontrollare:

- **1.** Stato del modulo di controllo degli elementi radianti: Corretta alimentazione.
- **2.** Stato del modulo di controllo degli elementi radianti e della scheda centrale del sistema: Corretto funzionamento dei LED del bus di collegamento Airzone (AZ).
- **3.** Collegamenti: Si prega di ricontrollare la corretta polarità dei connettori della scheda centrale e del modulo di controllo degli elementi radianti.
- **4.** Cablaggio: Verificare che la tensione tra i poli (A/-) e (B/-) sia di 1,8 VDC.

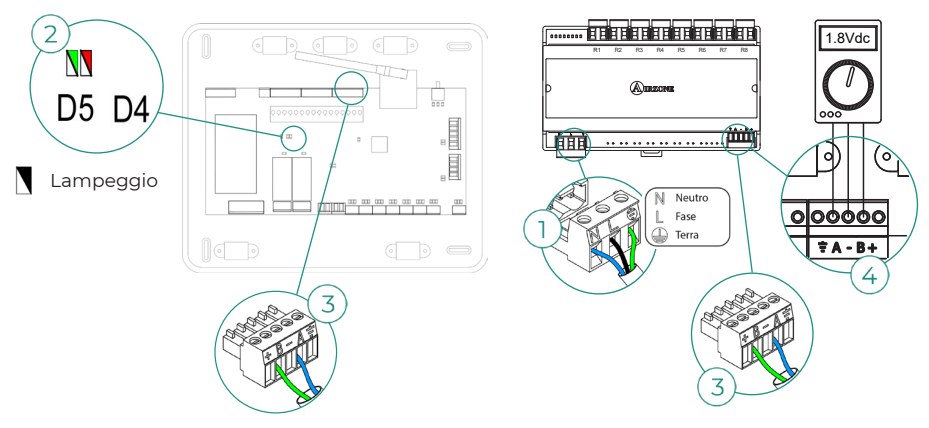

#### Errore 15: Misuratore di consumo - Scheda centrale

Questa incidenza non permette al sistema di misurare il consumo dell'unità di climatizzazione. Per risolvere questa incidenza si prega di ricontrollare:

- **1.** La copertura del dispositivo: Controllare la copertura del misuratore con la scheda centrale verificando il LED  $\widehat{\mathbb{R}}$  del misuratore. In caso di assenza di copertura (LED di colore rosso), avvicinare il misuratore alla scheda centrale. Se recupera la comunicazione, sarà necessario ubicarlo nuovamente, poiché si trovava fuori copertura.
- **2.** Lo stato del misuratore di consumo: Corretta alimentazione.

#### Errore 16: Errore di misurazione nel misuratore di consumo

**Electrical panel**  $\odot$  $\odot$ 

П

 $\odot$  $\odot$   $|00|00|00|00$ 

 $|00|00|00|00$ 

Questa incidenza non permette al sistema di misurare il consumo dell'unità di climatizzazione. Per risolvere questa incidenza si prega di ricontrollare:

Verificare che la pinza amperometrica sia collegata correttamente ai cavi dell'unità di climatizzazione.

**AC Outdoor Unit** 

┌

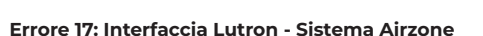

Il sistema perde la comunicazione con l'interfaccia. Verificare che l'interfaccia sia collegata correttamente alla porta DM1 della scheda centrale.

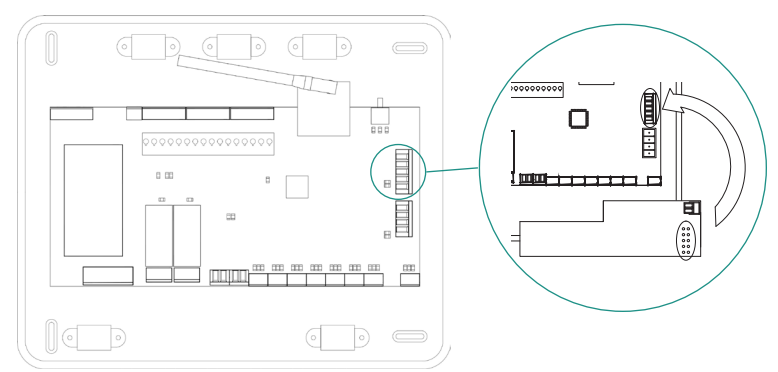

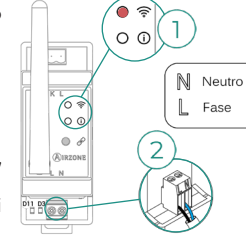

#### Errore 19: Errore ponte allarme

Il sistema rileva che il ponte Allarme non è collegato e forza il modo Stop. Verifica che il ponte Allarme sia opportunamente collegato.

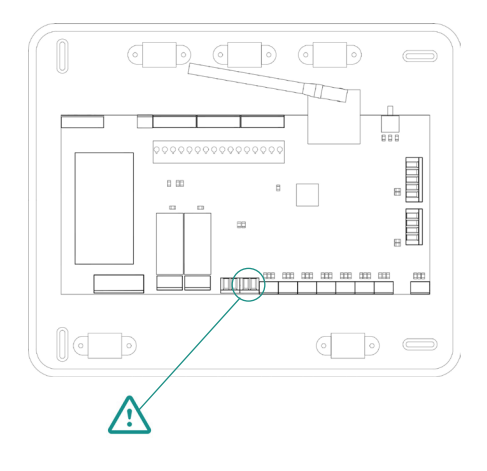

### Errore C-02: Centrale di controllo produzione - Scheda centrale

Questa incidenza non permette il controllo della zona. Per risolvere questa incidenza si prega di ricontrollare:

- **1.** Stato della CCP: Corretta alimentazione.
- **2.** Stato della scheda centrale: Corretto funzionamento dei LED del bus domotico.
- **3.** Collegamenti: Controllare la corretta polarità dei connettori della CCP e della scheda

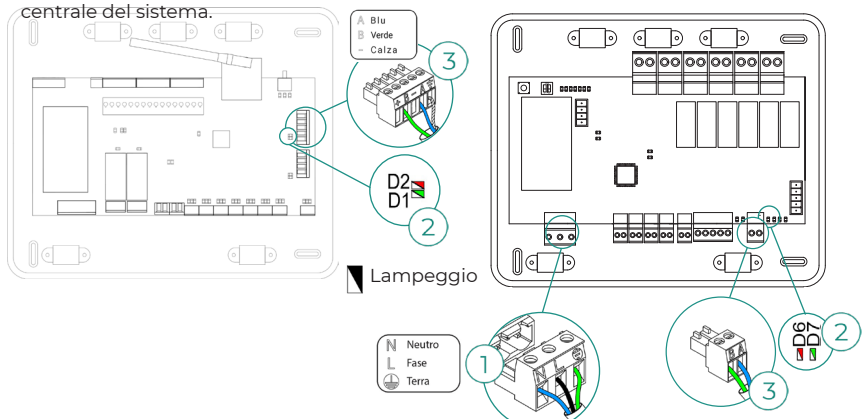

#### Errore C-09: Interfaccia di aerotermia - Centrale di controllo produzione

L'interfaccia perde comunicazione con l'unità di aerotermia. Verrà disabilitato il controllo del sistema, e l'unità potrà quindi funzionare dal termostato del costruttore. Per risolvere questa incidenza si prega di ricontrollare:

- **1.** Verificare che l'interfaccia sia collegata correttamente alla porta dell'unità della centrale di controllo produzione.
- **2.** Verificare il corretto stato dei LED dell'interfaccia collegata. A tale scopo, consultare la sezione Autodiagnosi o la scheda tecnica dell'interfaccia in questione.

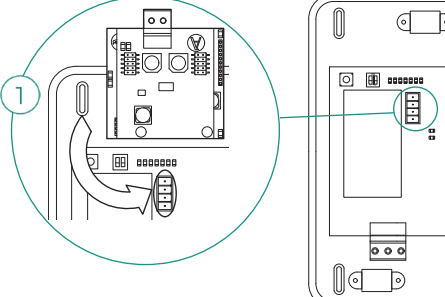

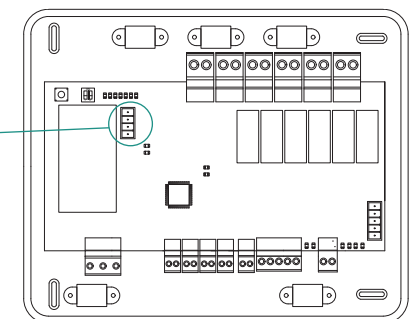

### Errore C-011: Interfaccia di aerotermia - Unità di aerotermia

L'interfaccia perde comunicazione con l'unità di aerotermia. Verrà disabilitato il controllo del sistema, e l'unità potrà quindi funzionare dal termostato del costruttore. Per risolvere questa incidenza, verificare che l'interfaccia sia collegata correttamente alla porta domotica della CCP, e che quest'ultima sia collegata all'unità interna. Si prega di consultare la scheda tecnica dell'interfaccia per ottenere ulteriori informazioni sul collegamento dell'interfaccia all'unità interna.

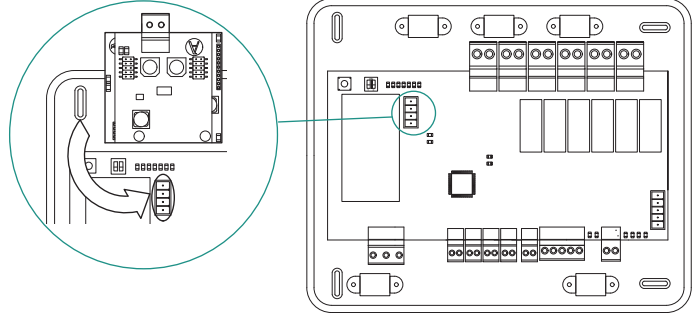

#### Errore macchina: Anomalia nell'unità di aria condizionata

Verificare il tipo di incidenza nel termostato dell'unità e provvedere alla riparazione come indicato dal costruttore.

#### Errore IAQ1: Perdita di comunicazione della scheda centrale con il suo lato posteriore

Si verifica quando si perde la sincronizzazione o la comunicazione tra i due lati della scheda centrale. Scompare una volta recuperata la comunicazione tra i lati.

#### Errore IAQ2: Perdita di comunicazione del sensore di particelle Airzone - Scheda centrale

Questo avviso indica il mancato rilevamento del sensore di particelle e, pertanto, l'impossibilità di eseguire la misurazione della IAQ (qualità dell'aria interna). L'errore scompare una volta collegato un sensore.

Verificare il corretto collegamento del sensore di particelle Airzone alla porta IAQ della scheda centrale.

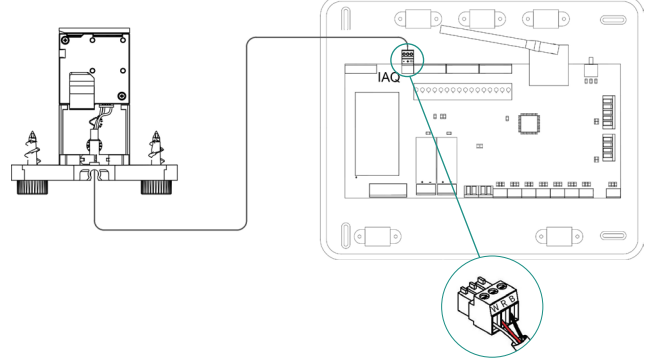

#### Errore IAQ3: Modulo di zona con ionizzatore non collegato

Questo avviso indica che non è stato rilevato uno ionizzatore in una zona, e si presenta non appena inizia la ionizzazione in una zona. Per risolvere l'incidenza:

- **1.** Controllare il corretto collegamento tra la porta IOx e lo ionizzatore.
- **2.** Verificare i LED di stato di ionizzazione nella scheda centrale del sistema.

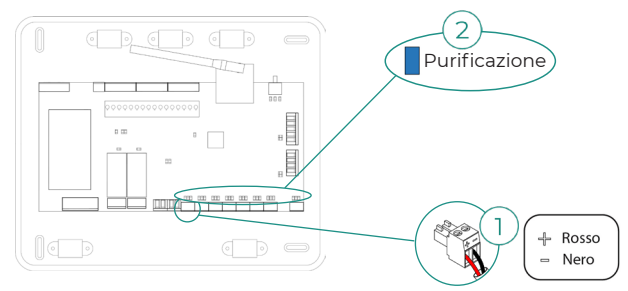

#### Errore IAQ4: Motore collegato direttamente senza ionizzatore

Questo errore si verifica quando viene collegato un motore direttamente alle uscite destinate alle piastre di ionizzazione della scheda centrale. I motori potrebbero smettere di funzionare.

Se il sistema viene riavviato, l'errore diventerà un IAQ3 e permetterà la ionizzazione in tutte le zone, tranne in questa.

È possibile risolvere questa incidenza seguendo questi passaggi:

- **1.** Verificare che un motore non sia stato collegato direttamente alla scheda centrale.
- **2.** Controllare i collegamenti tra il motore e lo ionizzatore, e tra lo ionizzatore e la scheda centrale.

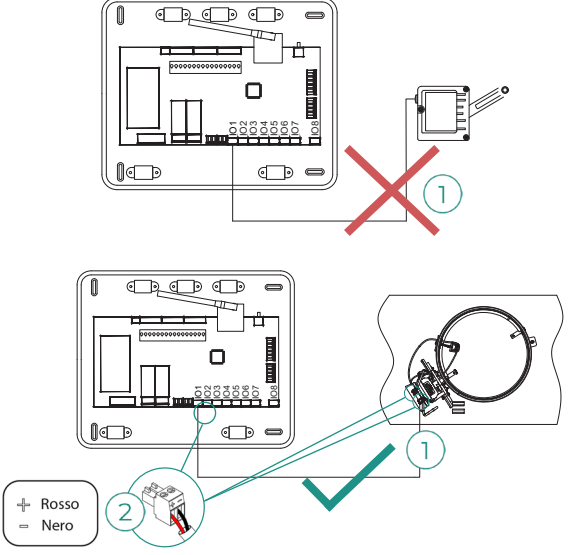

## <span id="page-66-0"></span>Alberi di navigazione

## AIRZONE BLUEFACE

## Salvaschermo

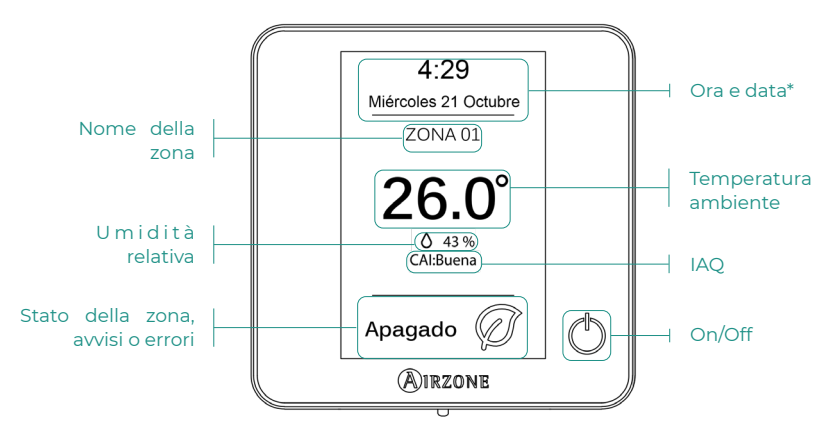

*\*Nota: Se si dispone di Webserver, compariranno anche le informazioni climatiche.* 

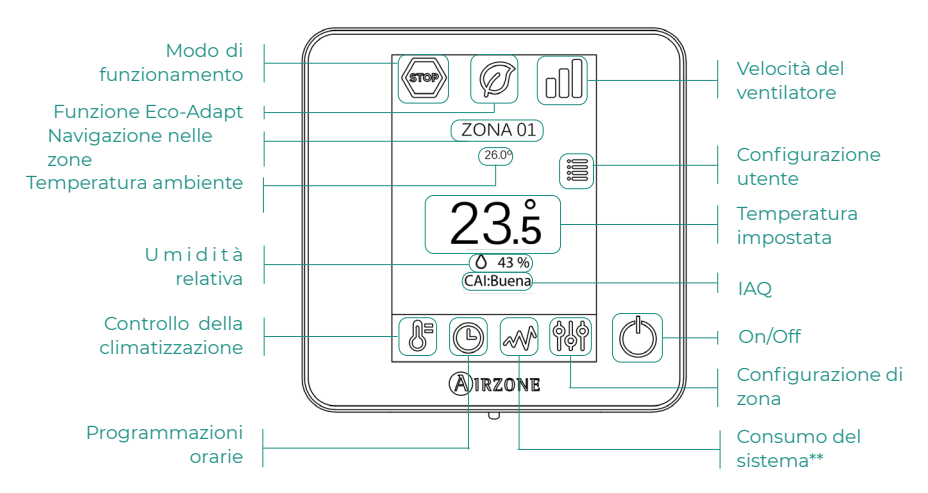

## Schermo principale

<span id="page-67-0"></span>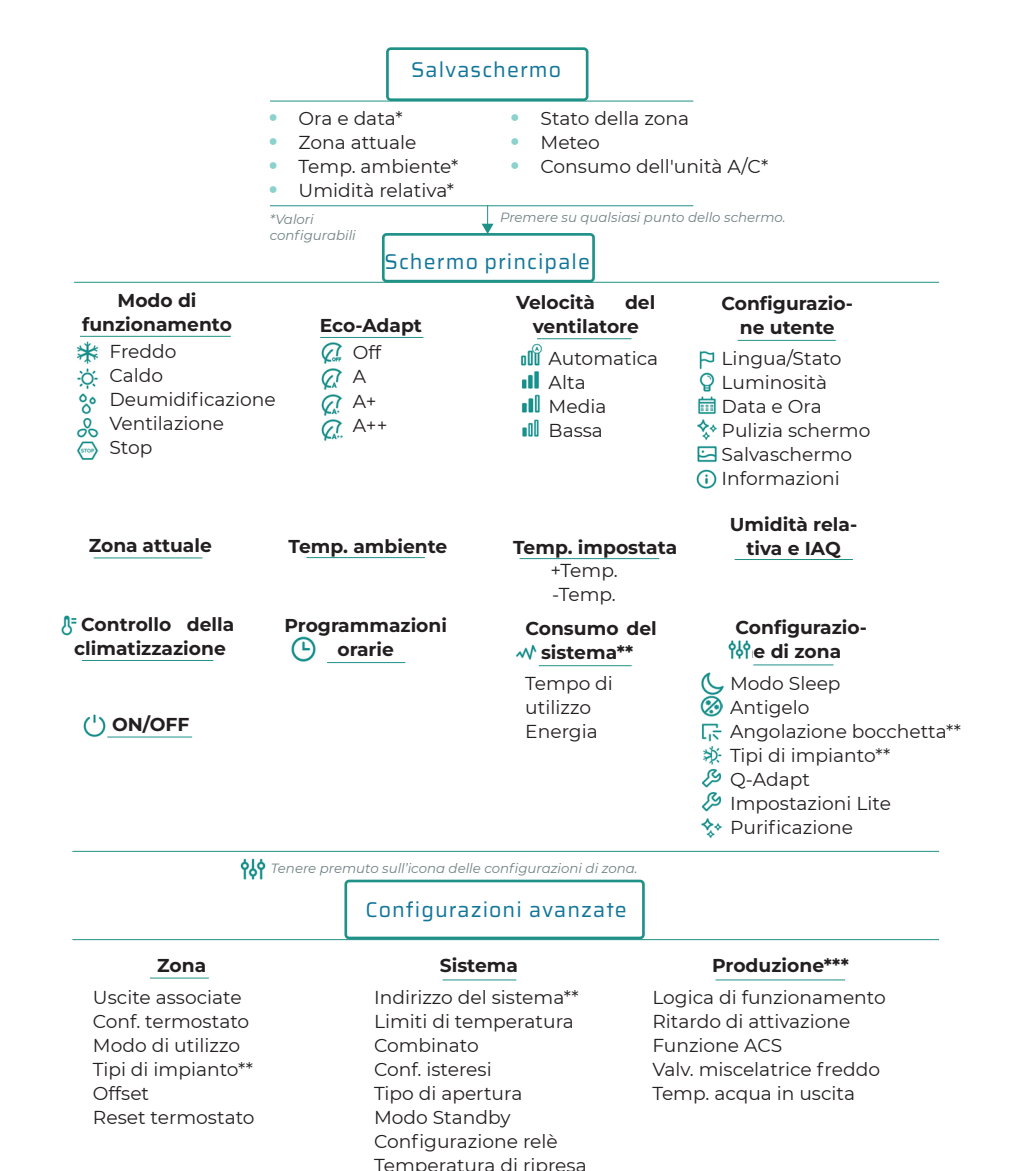

*\*\*Disponibile in base al tipo di impianto e configurazione del sistema.*

*\*\*\*Disponibili solo in AZX6CCPWSCC per il termostato Blueface maestro del sistema n. 1.*

Canale radio Reset sistema Controllo centralizzato

BACnet\*\* Modo protezione\*\*

## <span id="page-68-0"></span>AIRZONE THINK

## Salvaschermo

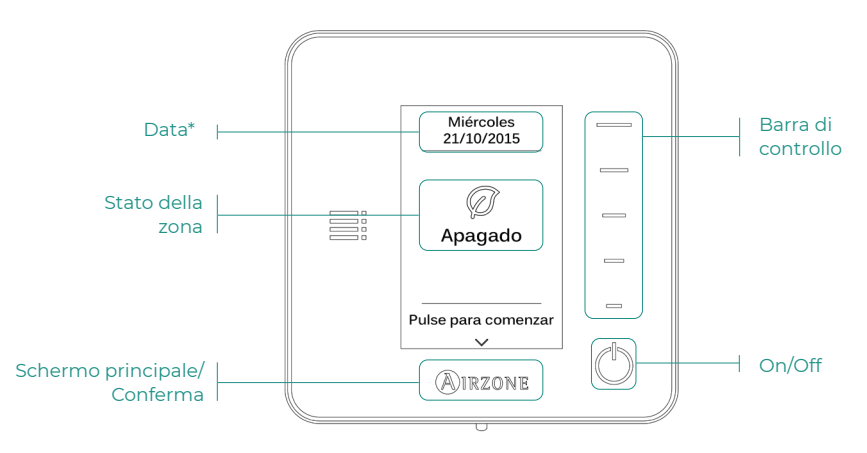

*\*Nota: Se si dispone di Webserver, compariranno anche le informazioni climatiche.* 

## Schermo principale

Accedere allo schermo principale premendo "Airzone" dal salvaschermo:

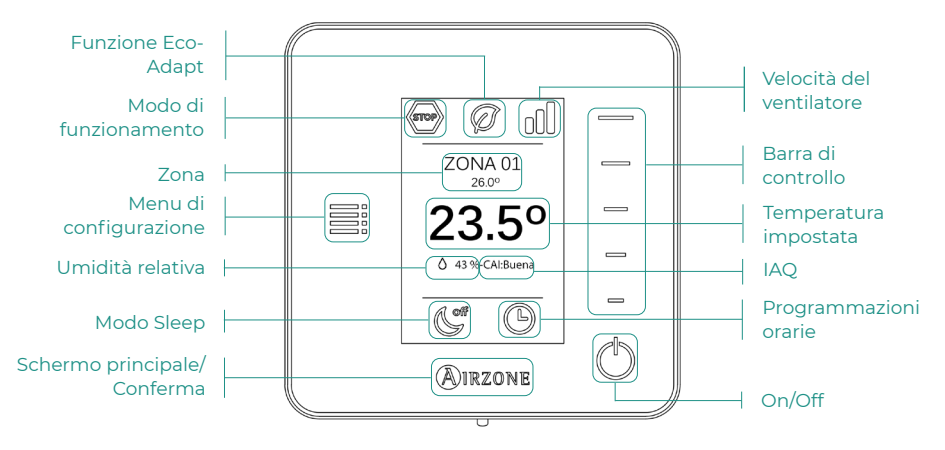

<span id="page-69-0"></span>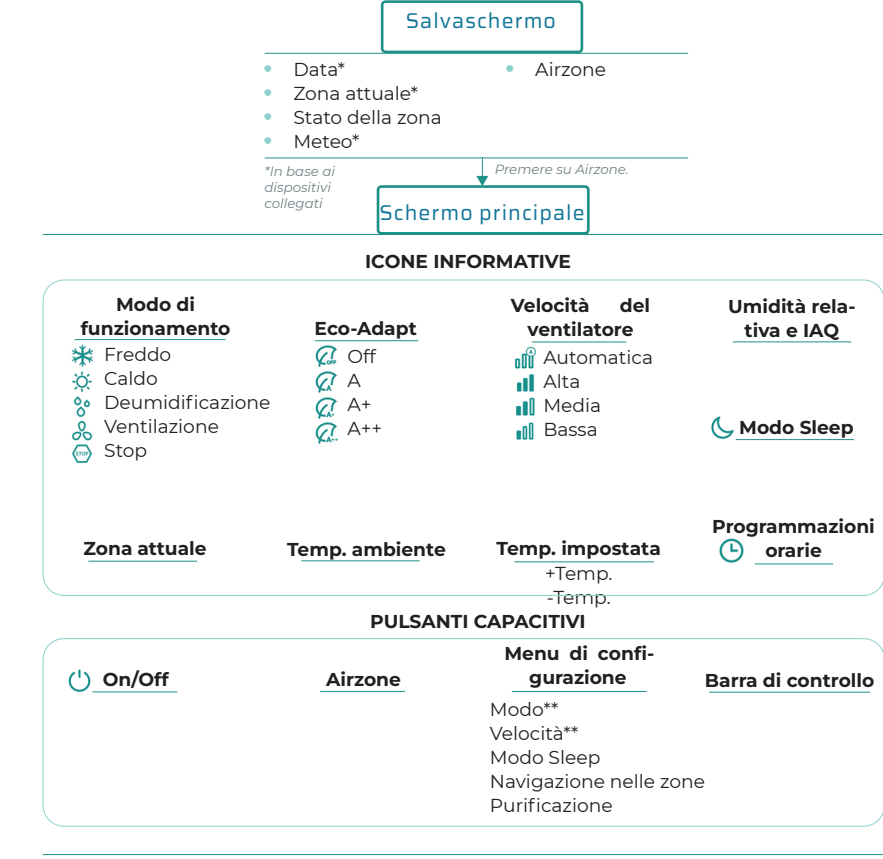

IT

*Tenere premuto due volte su Airzone.* 

Configurazioni avanzate

Uscite associate Conf. termostato Modo di utilizzo Tipi di impianto\*\* **Offset** Reset termostato

#### Zona Sistema

Indirizzo del sistema\*\* Limiti di temperatura Combinato\*\* Conf. isteresi Tipo di apertura Q-Adapt Configurazione relè Controllo centralizzato Temperatura di ripresa Canale radio Informazioni

*\*\*Disponibile in base al tipo di impianto e configurazione del sistema.*

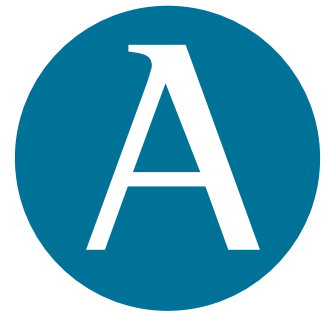

## airzonecontrol.com

Marie Curie, 21 29590 Málaga Spain

v 201

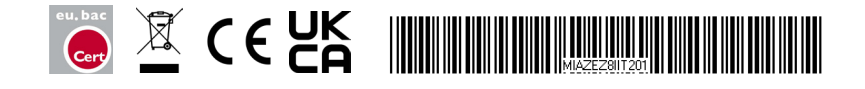